# **INSTALLATION & CONFIGURATION MANUAL**  GXG400 – GXG410

**3GB/S, HD AND SD UP/DOWN/CROSS CONVERTER AND SYNCHRONIZER WITH OPTIONAL AUDIO SHUFFLER**

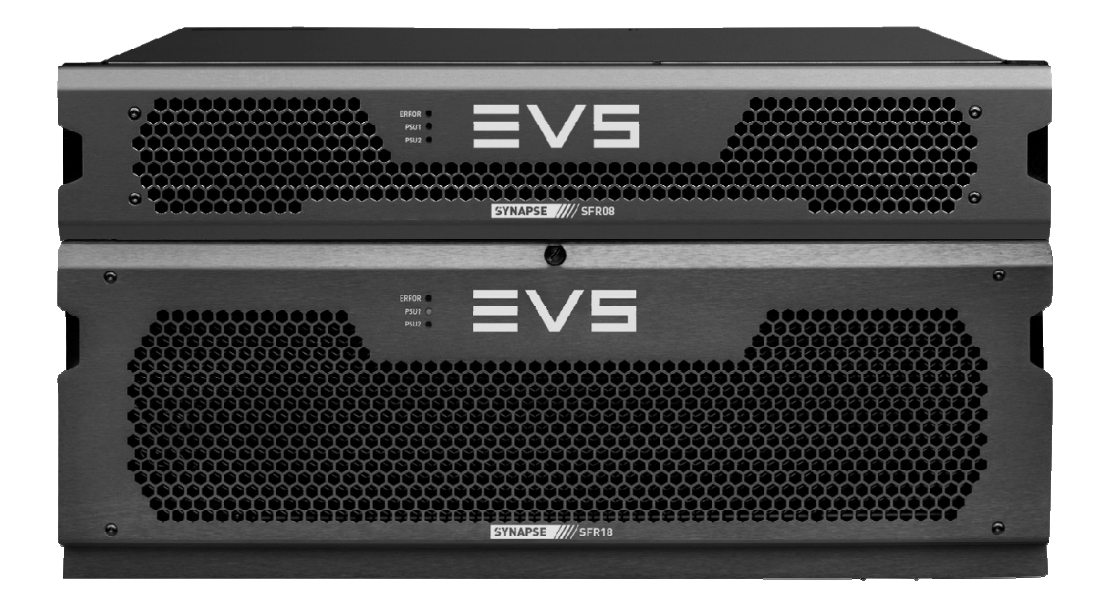

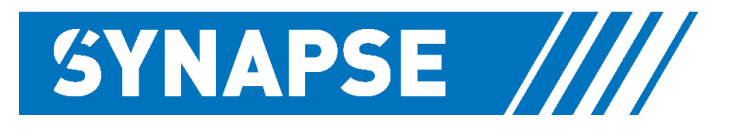

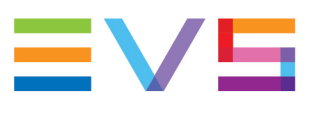

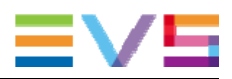

### **Copyright**

EVS Broadcast Equipment S.A. – Copyright © 2001 – 2021. All rights reserved.

### **Disclaimer**

The information in this manual is furnished for informational use only and subject to change without notice. While every effort has been made to ensure that the information contained in this user manual is accurate, up-to-date and reliable, EVS Broadcast Equipment cannot be held responsible for inaccuracies or errors that may appear in this publication.

### **Improvement Requests**

Your comments will help us improve the quality of the user documentation. Do not hesitate to send improvement requests, or report any error or inaccuracy on this user manual by e-mail to doc@evs.com.

### **Regional Contacts**

The address and phone number of the EVS headquarters are usually mentioned in the **Help > About** menu in the user interface.

You will find the full list of addresses and phone numbers of local offices either at the end of this user manual (for manuals on hardware products) or on the EVS website on the following page: http://www.evs.com/contacts.

### **User Manuals on EVS Website**

The latest version of Media Infrastructure manuals are available at: https://mi-sftp.evs.com/ The user manuals for other EVS products can be found at the EVS download center, on the following webpage: https://www.evs.com/en/download-area.

# **WARNING***:* TO REDUCE THE RISK OF FIRE OR ELECTRICAL SHOCK, DO NOT EXPOSE THIS APPLIANCE TO RAIN OR MOISTURE

● ALWAYS disconnect your entire system from the AC mains before cleaning any component. The product frame (SFR18 or SFR04) must be terminated with three-conductor AC mains power cord that includes an earth ground connection. To prevent shock hazard, all three connections must always be used.

- NEVER use flammable or combustible chemicals for cleaning components.
- NEVER operate this product if any cover is removed.
- NEVER wet the inside of this product with any liquid.
- NEVER pour or spill liquids directly onto this unit.
- NEVER block airflow through ventilation slots.
- NEVER bypass any fuse.
- NEVER replace any fuse with a value or type other than those specified.
- NEVER attempt to repair this product. If a problem occurs, contact your local EVS distributor.
- NEVER expose this product to extremely high or low temperatures.
- NEVER operate this product in an explosive atmosphere.

**Warranty:** EVS warrants their products according to the warranty policy as described in the general terms. That means that EVS Broadcast Equipment SA can only warrant the products as long as the serial numbers are not removed.

### **Copyright © 2001 – 2021 EVS Broadcast Equipment SA**

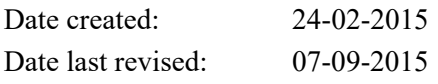

### **EVS, the EVS logo and Synapse are trademarks of EVS Broadcast Equipment SA**

This product complies with the requirements of the product family standards for audio, video, audio-visual entertainment lighting control apparatus for professional use as mentioned below.

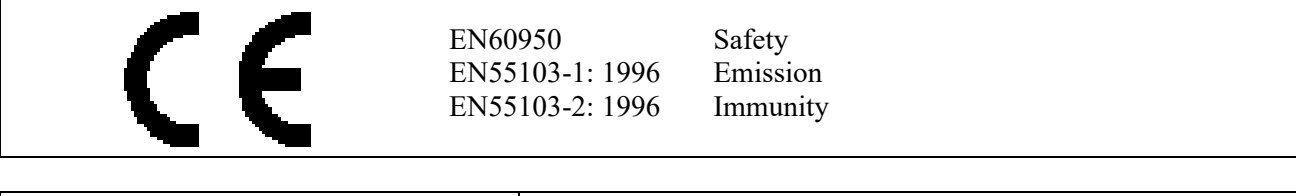

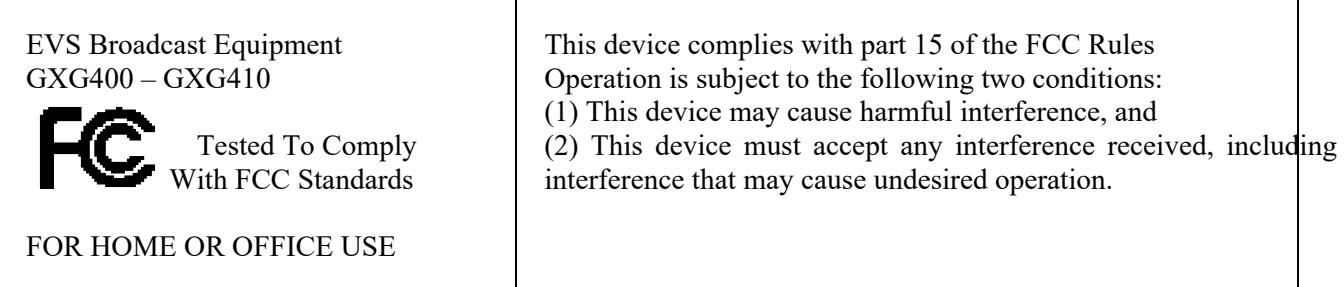

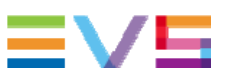

## **Index**

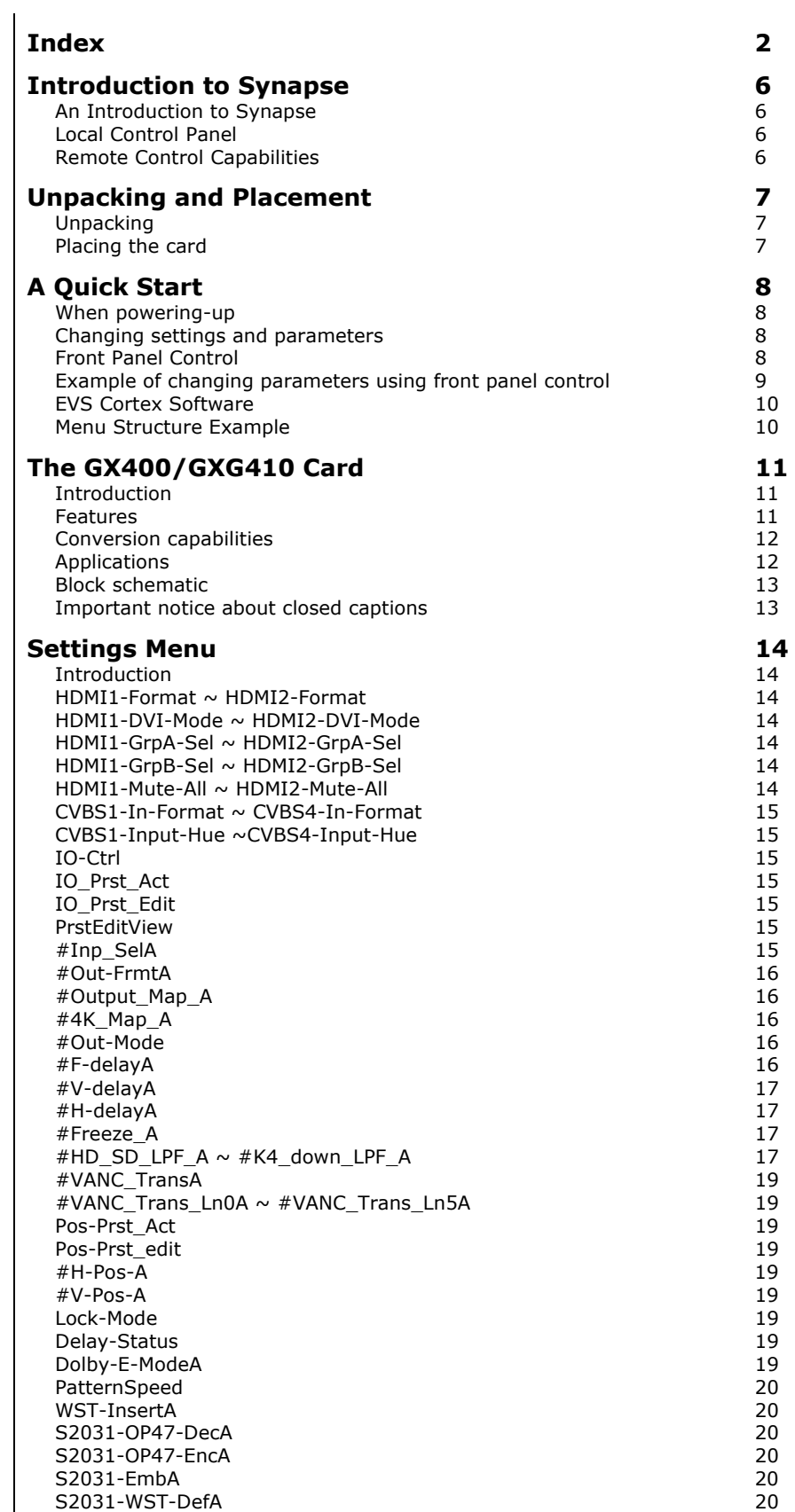

OP47-SDP-Emb\_A 20 SD\_AR-Det 20 NoWSS/VI\_prstA 21 Input\_Loss\_A 21 Up\_CtrlA 21 Up\_Prst\_actA 21 UP\_Prst\_editA 21 #Up\_ArcA 22 #Up\_H-scaleA 22 #Up\_V-scaleA #Up\_H-EnhA 22 #Up\_V-EnhA 22 #Up\_ColorConvA 22 Dn\_CtrlA 23<br>Dn\_Prst actA 23 Dn\_Prst\_actA 23 Dn\_Prst\_editA 23<br>
#Dn\_ArcA 23 #Dn\_ArcA 23<br>#Dn\_H-scaleA 24 #Dn\_H-scaleA 24 #Dn\_V-scaleA 24 #Dn\_H-EnhA 24 #Dn\_V-EnhA 24 # Dn\_ColorConvA 24 Cr\_CtrlA Cr\_Prst\_actA 24<br>
Cr\_Prst\_editA 25 Cr\_Prst\_editA 25<br>#Cr ArcA 25 #Cr\_ArcA 25<br>#Cr\_H-scaleA 25 #Cr\_H-scaleA 25 #Cr\_V-scaleA 25 #Cr\_H-EnhA 26 #Cr\_V-EnhA 26 Tr\_CtrlA 26 Tr\_Prst\_ActA 26 Tr\_Prst\_EditA 26 #Tr\_ArcA 26 #Tr\_H-scaleA 26 #Tr\_V-scaleA 27 #Tr\_H-EnhA 27<br>#Tr\_V-EnhA 27 #Tr\_V-EnhA 27 Timecode\_insA 27 VITC\_Ln\_InA 27 VITC\_Ln\_CtrlA 27 VITC\_Ln\_625A 27 VITC\_Ln\_525A 27 VITC\_Ln\_DupA 27 ATC\_Dem\_SelA 27 ATC\_Emb\_SelA 28<br>
Ins CtrlA 28 Ins\_CtrlA Ins\_Prst\_ActA 28 Ins\_Prst\_EditA #VI-InsertA 28 #VI-DataA 28 #WSS-InsertA 28 #WSS-StndA 28 #WSS-ExtndA 28 #VI-DataA 29 #S2016-InsertA #S2016-LineA 29 #S2016-DataA 29 #CC\_Ena\_A 29 GainA 29 R-GainA 29<br>G-GainA 29<br>29 G-GainA B-GainA 29<br>BlackA 29 BlackA 29 R-BlackA 29 G-BlackA 30 B-BlackA 30<br>Note 30 Note 30 and 30 and 30 and 30 and 30 and 30 and 30 and 30 and 30 and 30 and 30 and 30 and 30 and 30 and 30 and 30 Y\_Gain 30 C\_Gain 30 Audio\_CtrlA 30 Audio\_Prst\_ActA 30

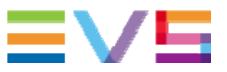

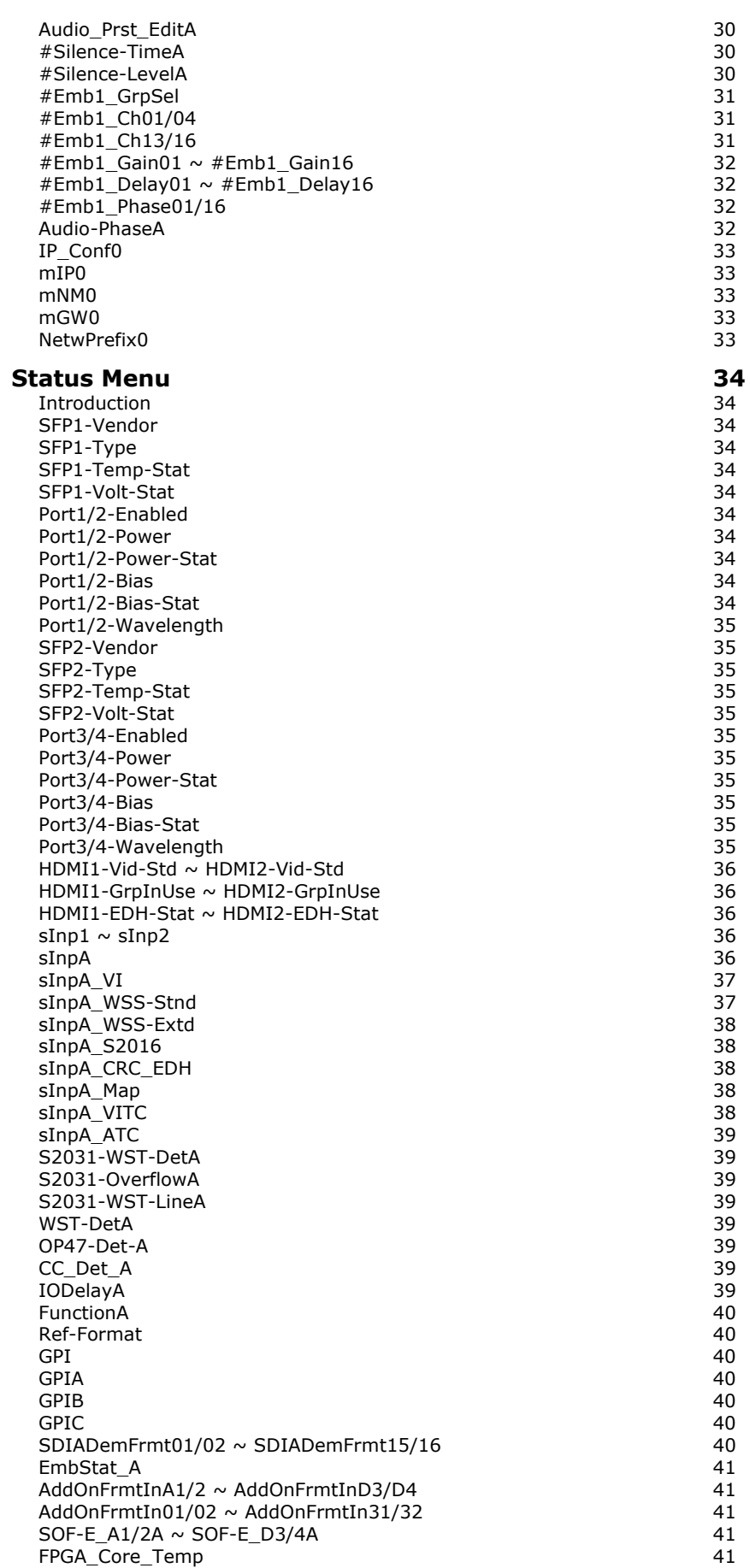

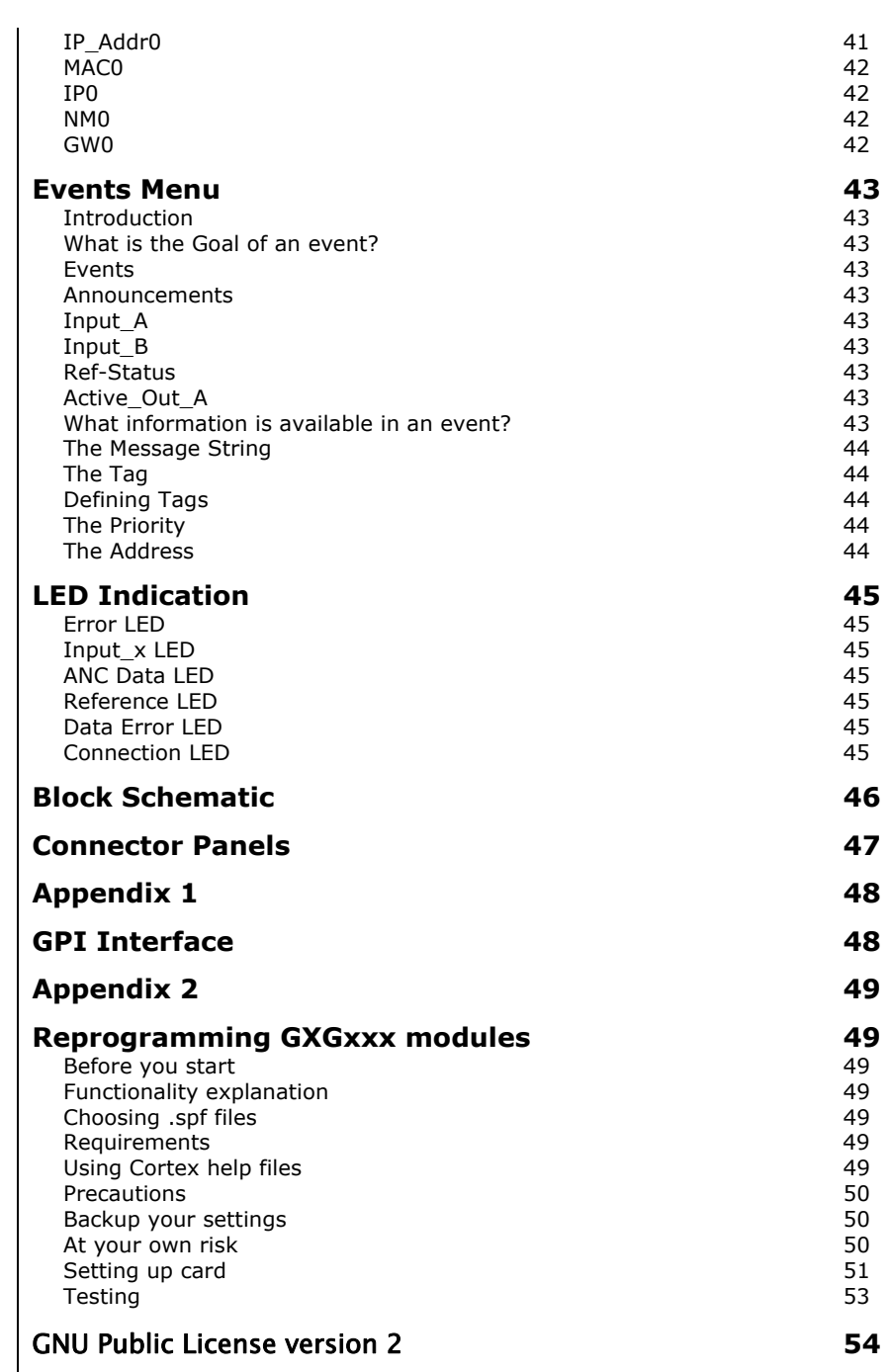

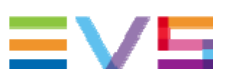

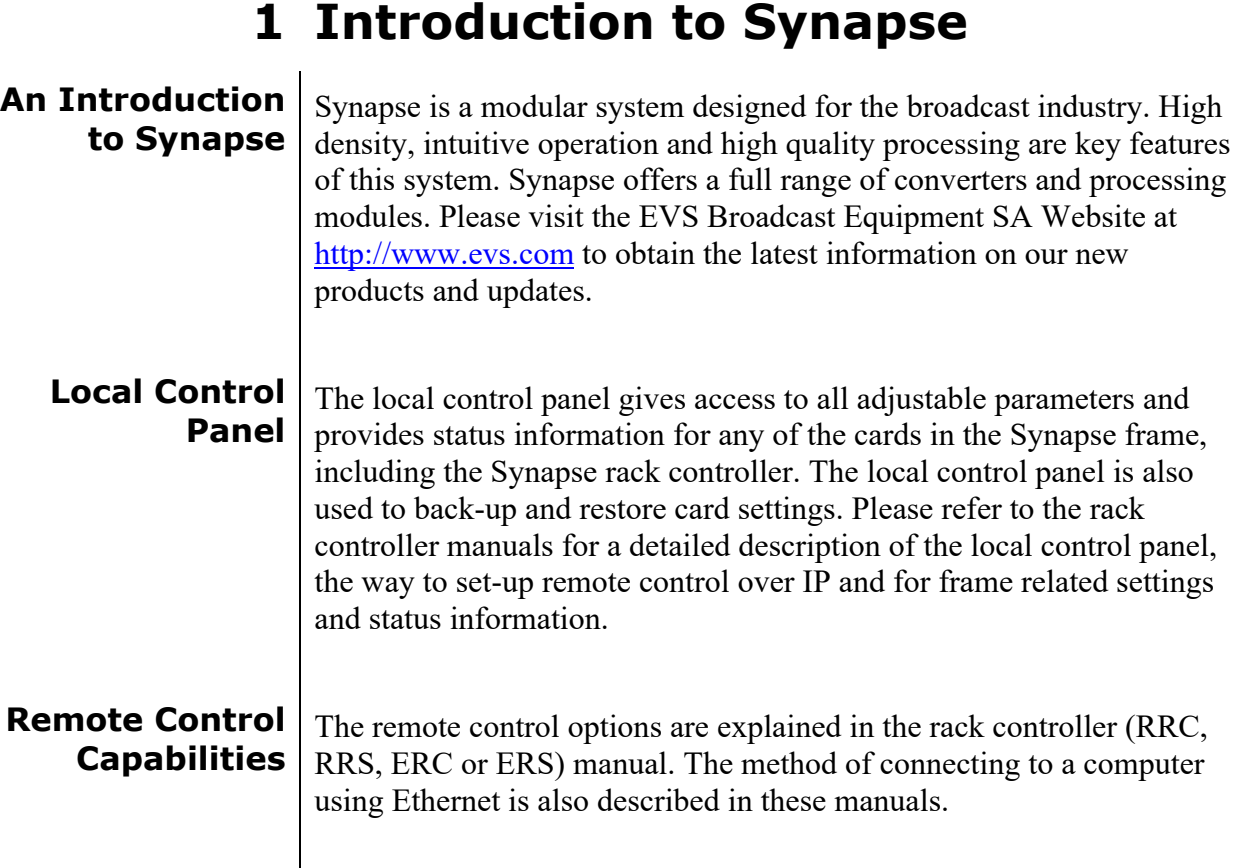

! **CHECK-OUT:** "EVS CORTEX" SOFTWARE WILL INCREASE SYSTEM FLEXIBILITY OF ONE OR MORE SYNAPSE FRAMES

> Although not required to use Cortex with a Synapse frame, you are strongly advised to use a remote personal computer or laptop PC with EVS Cortex installed, as this increases the ease of use and understanding of the modules.

# **2 Unpacking and Placement**

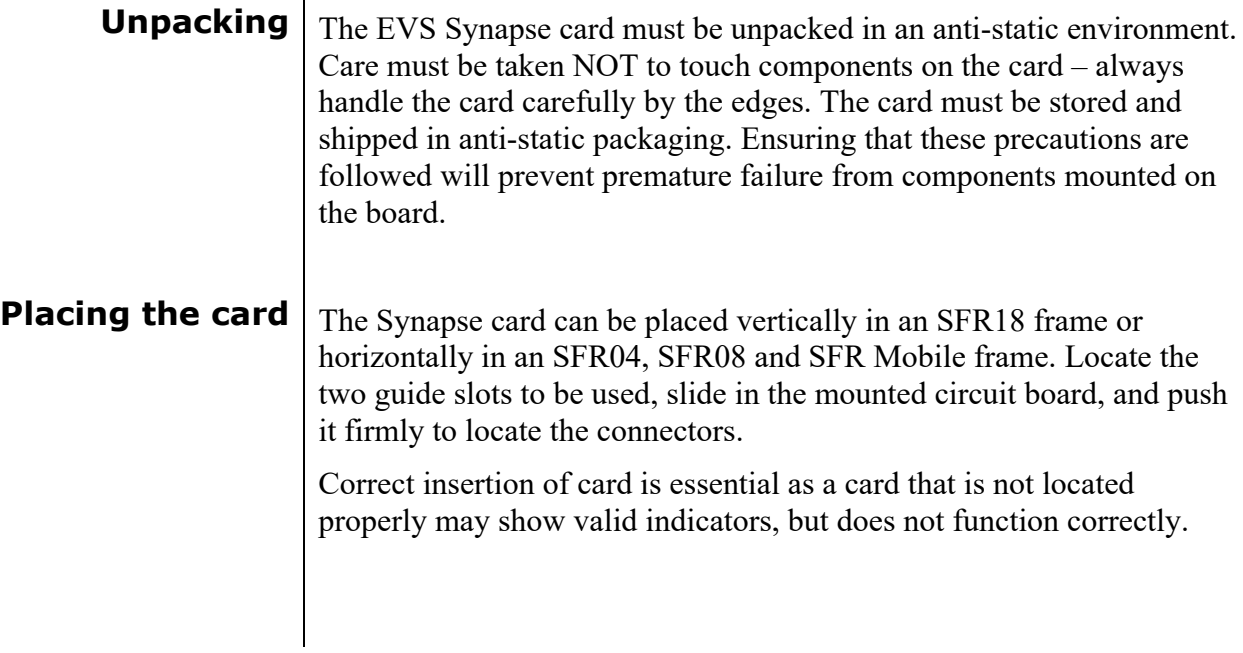

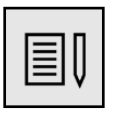

l

**Note** On power up all LED's will light for a few seconds,<br>this is the time it takes to initialise the card this is the time it takes to initialise the card

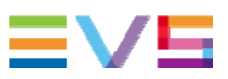

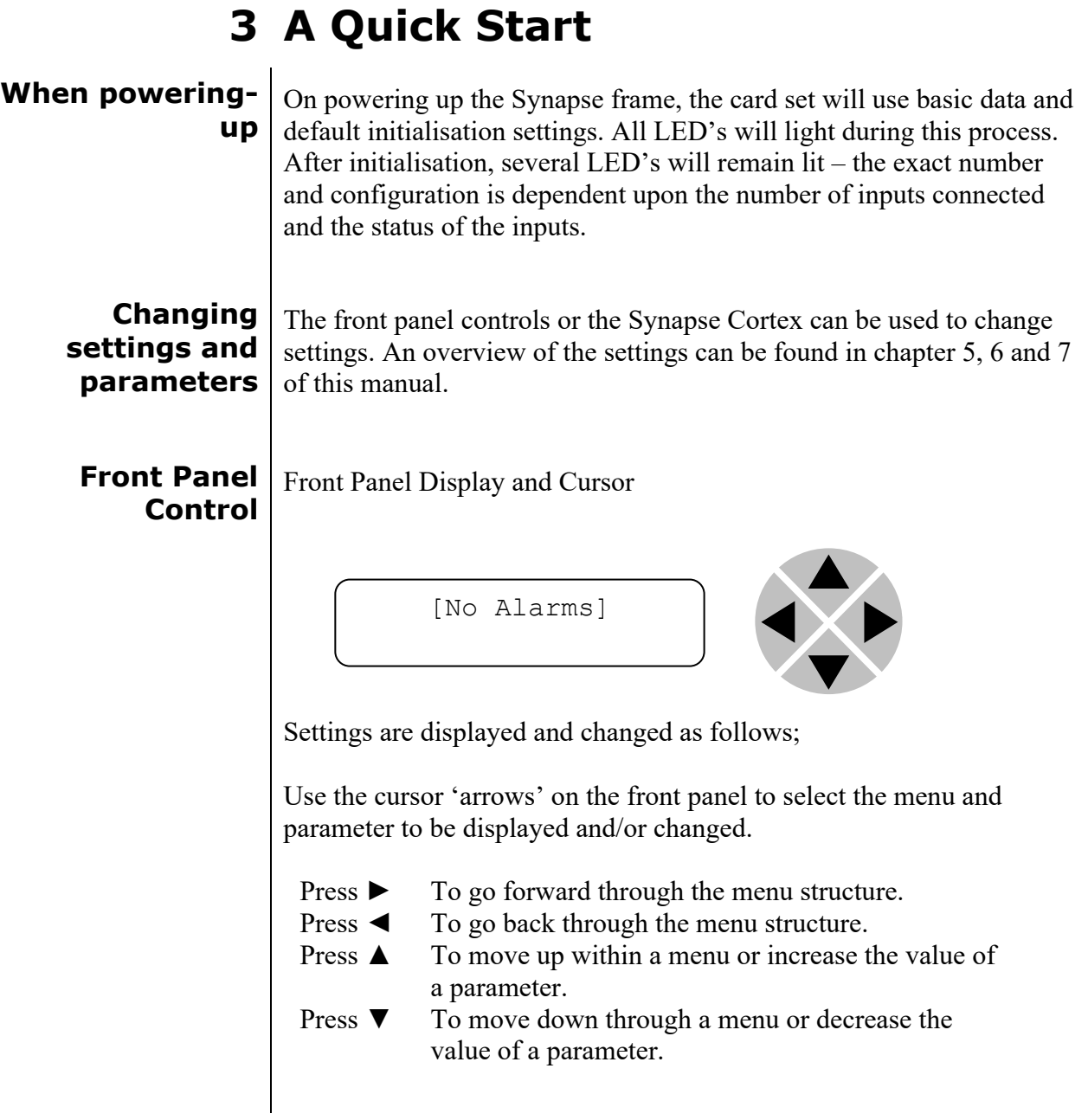

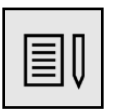

l

 **Note** Whilst editing a setting, pressing ► twice will reset the value to its default

**Example of changing parameters using front panel control** 

With the display as shown below

RRC18 [Select Card] >S01=SFS10

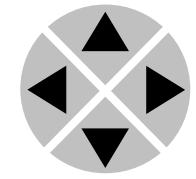

Pressing the  $\triangleright$  selects the SFS10 in frame slot 01.

The display changes to indicate that the SFS10 has been selected. In this example the Settings menu item is indicated.

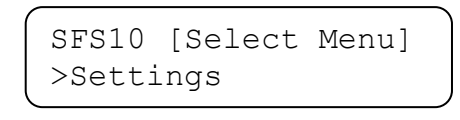

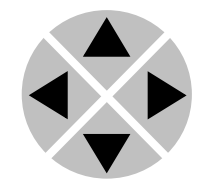

Pressing the ► selects the menu item shown, in this example Settings.

(Pressing  $\triangle$  or  $\nabla$  will change to a different menu eg Status, Events).

The display changes to indicate that the SFS10 Settings menu item SDI-Format has been selected and shows that it current setting is Auto.

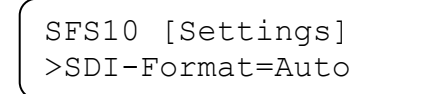

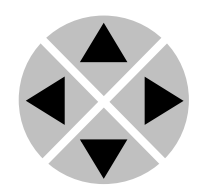

Pressing the  $\triangleright$  selects the settings item shown, in this example SDI-Format.

(Pressing  $\triangle$  or  $\nabla$  will change to a different setting, eg Mode, H-Delay).

The display changes to indicate that the SFS10 Edit Setting menu item SDI-Format has been selected.

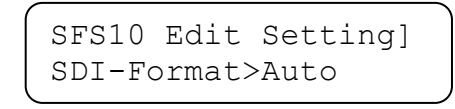

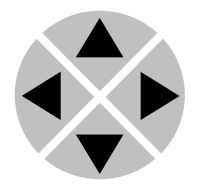

To edit the setting of the menu item press  $\triangle$  or  $\nabla$ .

All menu items can be monitored and/or changed in this way. Changing a setting has an immediate effect.

 $\overline{a}$ 

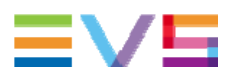

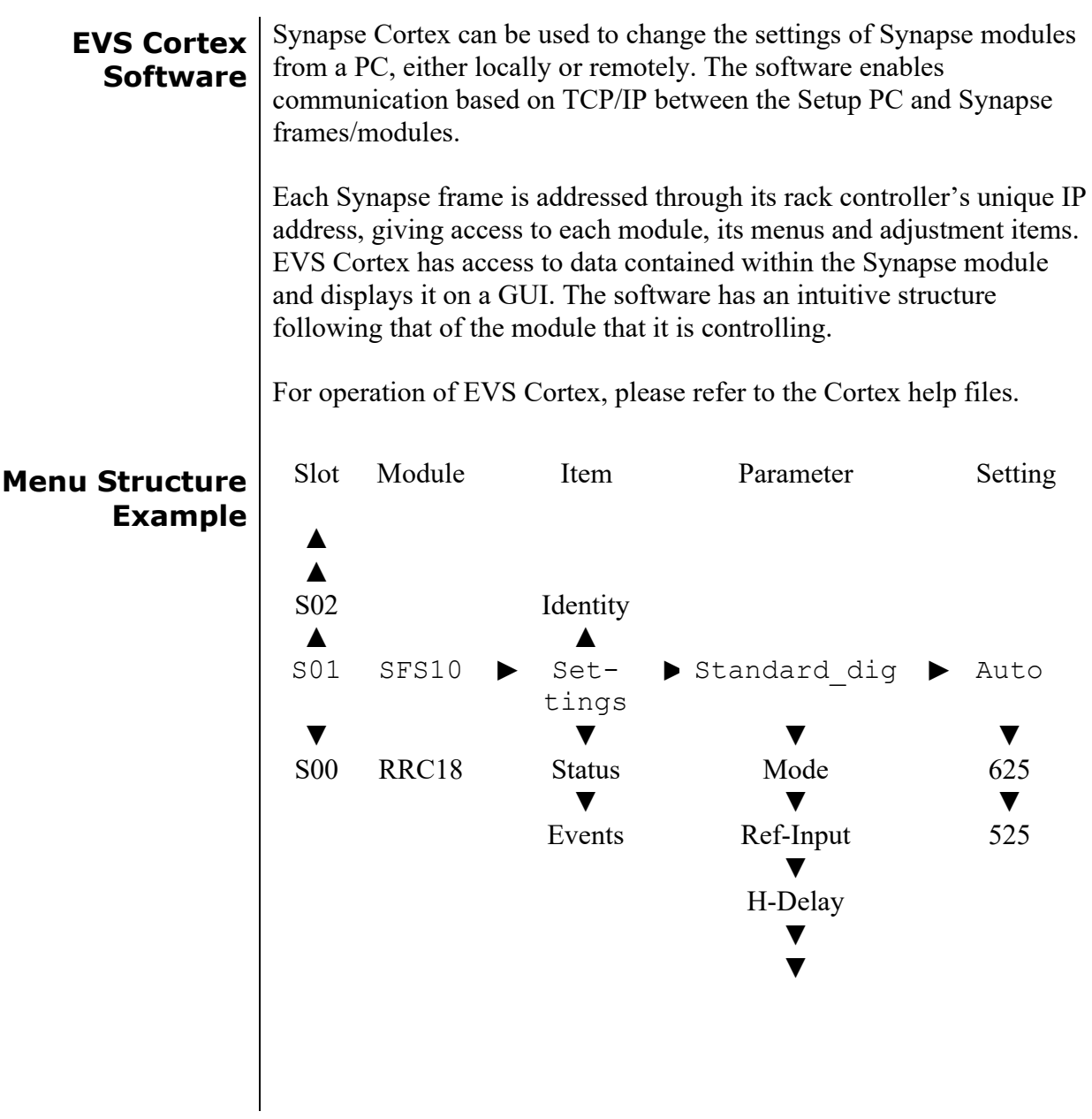

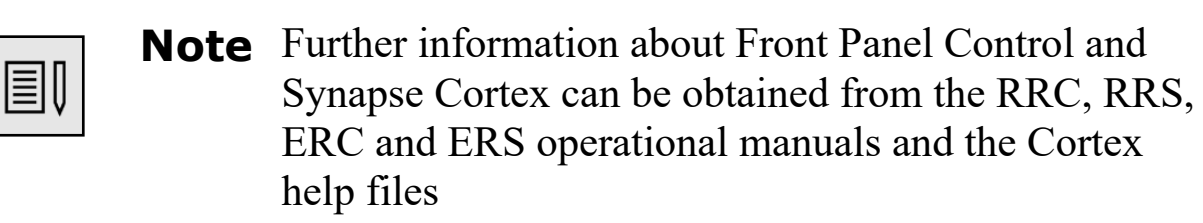

# **4 The GX400/GXG410 Card**

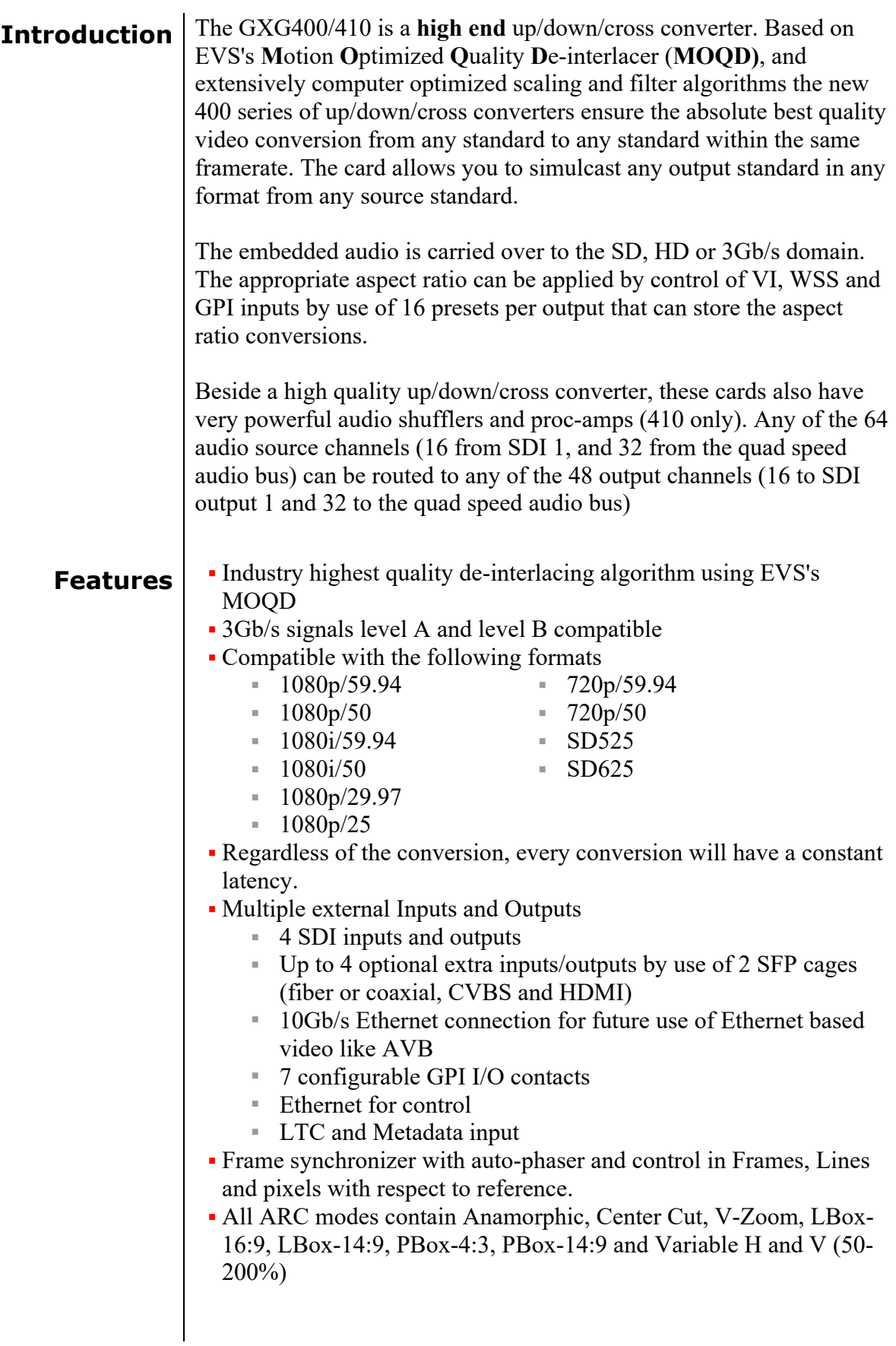

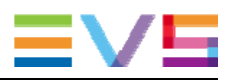

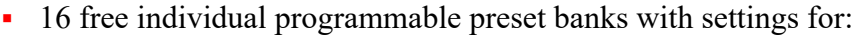

- Down conversion, Up conversion and Cross conversion
	- Transparent pass through (with ARC function)
	- Simultaneous VI, WSS and AFD (S2016) insertion
	- Embedder shuffling, gain and phase (in GXG410 only)
	- audio delay setting (in GXG410 only)
- ARC triggers by VI, WSS, WSS-ext and S2016 (AFD)
- Transparent for 16 channels of embedded audio per video channel
- Embedded domain 64x64 routing to and from the individual in/outputs and Quad Speed Audio Bus (410 only)
- Video proc-amp (Y and C control)
- Color corrector (RGB and total gain, RGB and total black)
- Medium latency conversion process (2 frames)
- Quad Speed Embedding and de-embedding through synapse bus
- Locks to Tri-level, Bi-level or SDI input 1 or 2
- Full control and status monitoring through the front panel of the SFR04/SFR08/SFR18 frame and the Ethernet port (ACP)

### **Conversion capabilities**

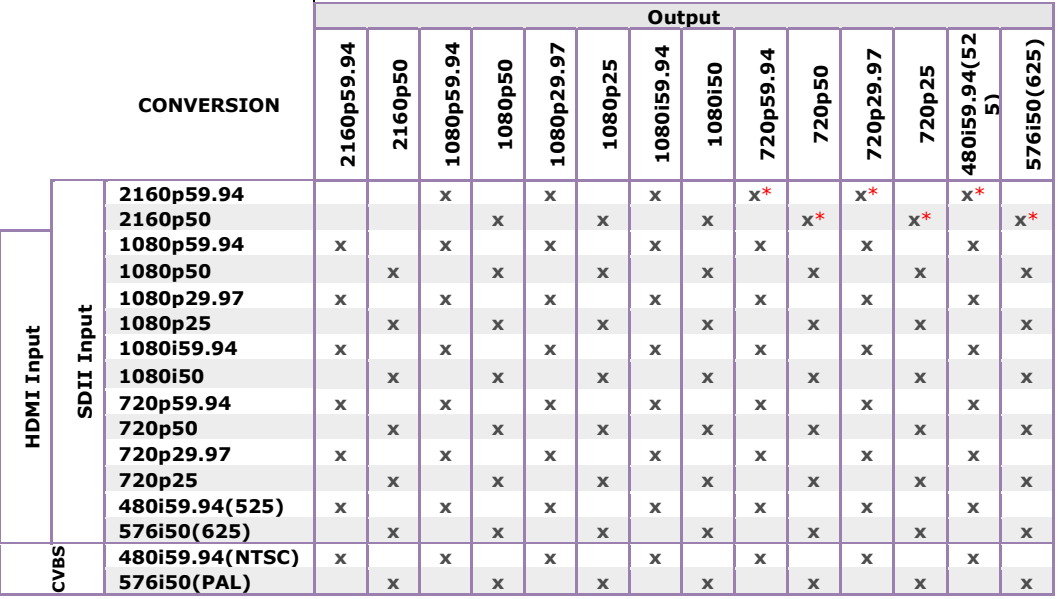

- **Applications •** High End Truck frame synchronizer and anything to anything converter
	- **High End Infrastructure up/down/cross conversion**
	- $\blacksquare$  High End transmission up/cross conversion

### **Block schematic**

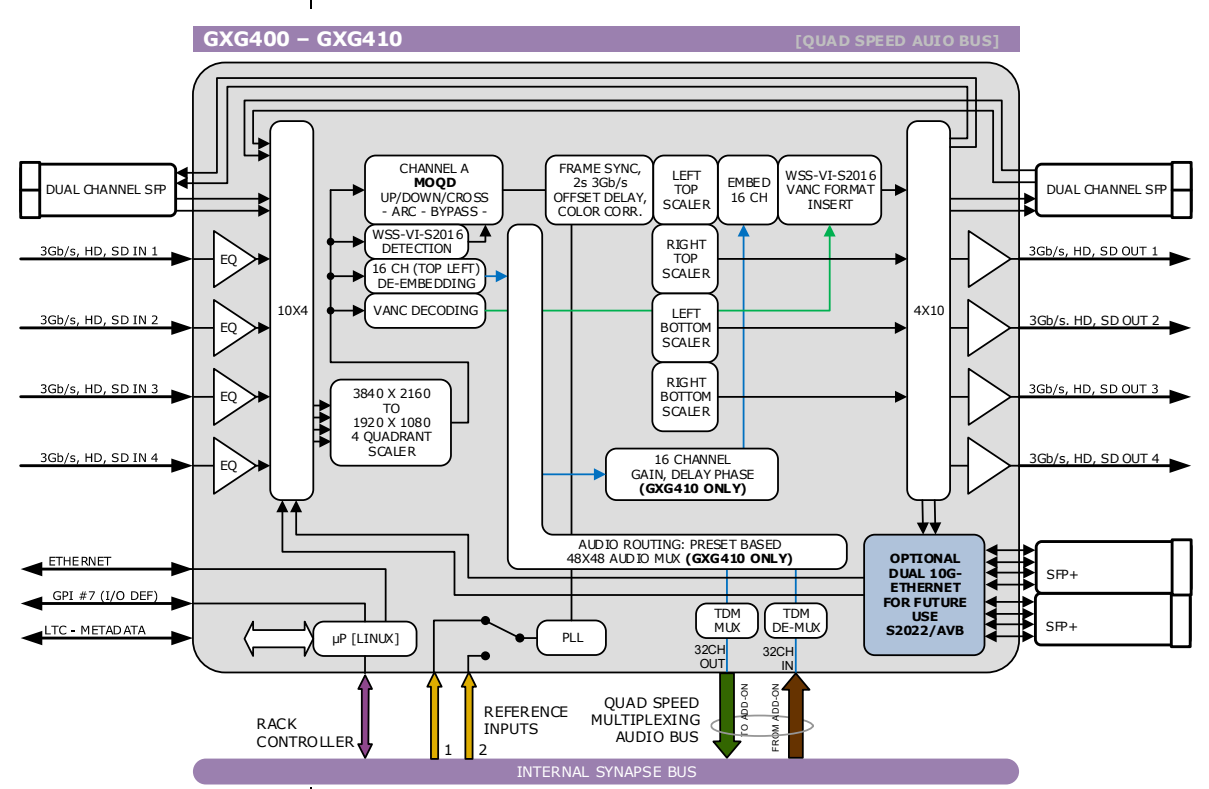

### **Important notice about closed captions**

Historically, closed captions were transmitted in NTSC line 21 according to EIA-CEA-608-B (bit rate 960b/s). This allowed two caption data bytes per field to be transmitted. With the introduction of HD and 3Gb/s the new EIA-708-B Closed Caption standard was created, which sends closed caption data in DTVCC packets. This allows sending more data per field (bit rate 9600b/s) for extended language, color support, PMT and EIT and timecode data.

Besides the new DTVCC packets, the EIA-708-B caption stream may also include EIA-CEA-608-B data bytes which are stored as NTSC compatibility bytes for compatibility with old decoders.

### **EIA-CEA-608-B Transparency**

This card is fully transparent to EIA-CEA-608-B caption streams.

### **EIA-CEA-608-B to EIA-708-B Translation**

For EIA-CEA-608-B to EIA-708-B translation, the EIA-CEA-608-B bytes will be mapped on-one-on to the NTSC compatibility bytes. Furthermore, the EIA-CEA-608- B bytes will be remapped to DTVCC packets.

### **EIA-708-B to EIA-CEA-608-B Translations**

There are EIA-708-B DTVCC captions which are not translatable to EIA-CEA-608- B. Therefore the NTSC compatibility bytes will be used for EIA-708-B to EIA-CEA-608-B translation. So the DTVCC packets from the input will be ignored.

### **EIA-708-B Transparency**

This card is not fully transparent to EIA-708-B caption streams. The NTSC compatibility bytes are transparent, but the DTVCC packets are regenerated from the NTSC compatibility bytes. So the DTVCC packets from the input will be ignored.

*Note for EIA-708-B DTVCC output caption data:*  Only supports EIA-CEA-608-B translation of the primary language (CC1). So CC2 to CC4, T1 to T4 and XDS translations are not supported.

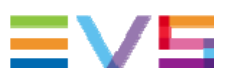

## **5 Settings Menu Introduction** The settings menu displays the current state of each GXG4x0 setting and allows you to change or adjust it. Settings can be changed using the front panel of the Synapse frame (SFR18, SFR08 or SFR04) or with Cortex. Also the SCP08 control can be used. Please refer to chapter 3 for information on the Synapse front panel control and Cortex. *Note:* All items preceded with a #-sign are part of the presets. **HDMI HDMI1-Format ~ HDMI1-Format**  $\sim$  Here you select the output format of the corresponding HDMI output  $\text{HDMI}$ module. Possible modes are ■ RGB444 (default) ■ YCrCb422 ■ YCrCb444 **HDMI1-DVI-Mode ~ HDMI2-DVI-Mode**  With these settings you set the corresponding HDMI output to either DVI-Mode or HDMI-Mode. Default is DVI-Mode. **HDMI1-GrpA-Sel ~ HDMI1-GrpA-Sel <sup>~</sup>** The HDMI outputs can contain 2 groups of audio. Here you select **HDMI2-GrpA-Sel**  $\begin{bmatrix} 1 & 1 & 1 \\ 1 & 1 & 1 \end{bmatrix}$ which input group should be in group A of the corresponding HDMI output. Can be group 1, 2 3 or 4. Default is Group 1. **HDMI1-GrpB-Sel ~ DMI1-GrpB-Sel**  $\sim$  The HDMI outputs can contain 2 groups of audio. Here you select **HDMI2-GrpB-Sel**  $\sim$  The HDMI output can contain the second D of the componenties HDMI which input group should be in group B of the corresponding HDMI output. Can be group 1, 2 3 or 4. Default is Group 2. **HDMI1-Mute-All ~**  Here you can mute all audio on the corresponding HDMI output. Off means no audio mute. On means all audio is muted. Default is off.

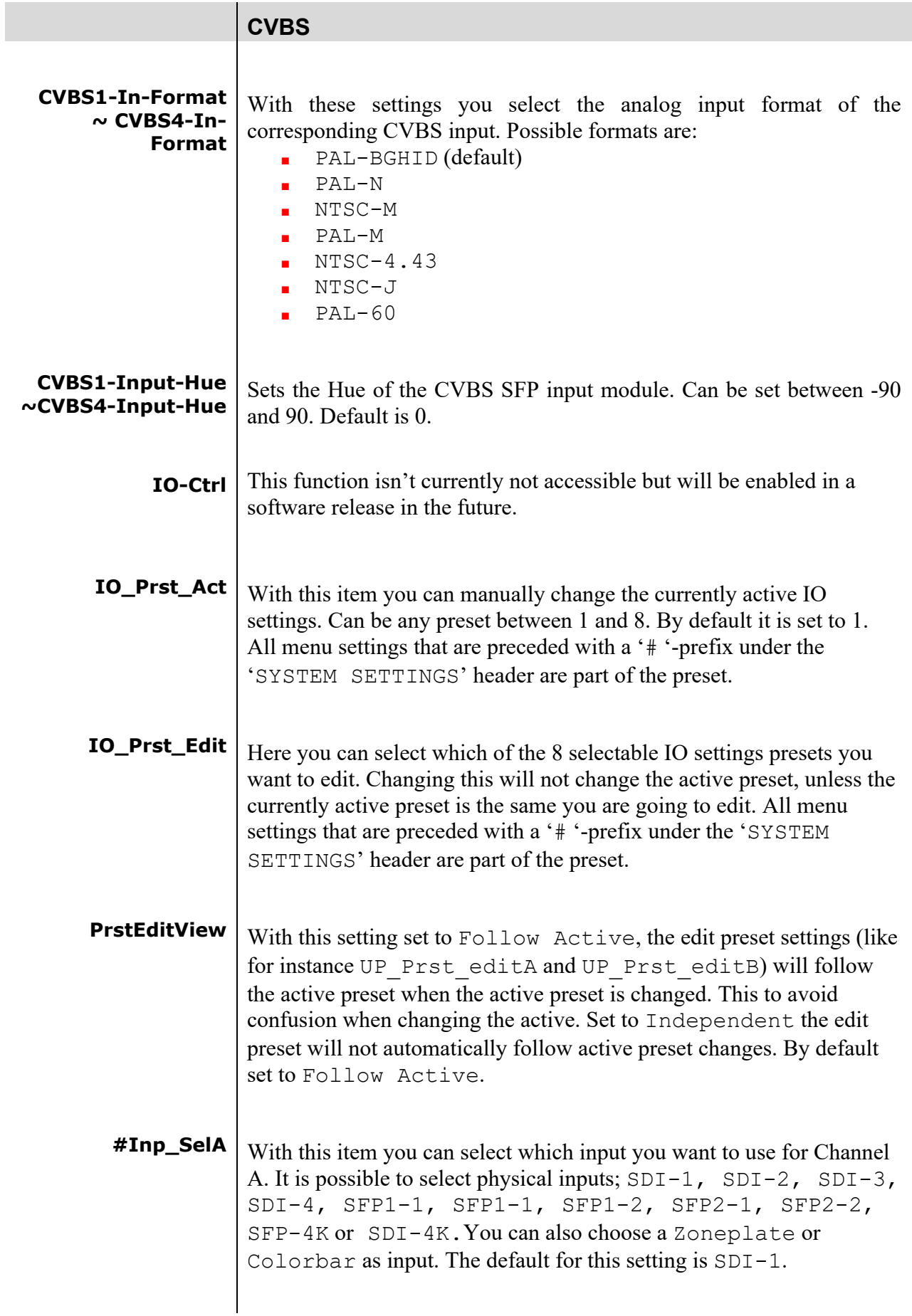

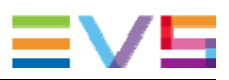

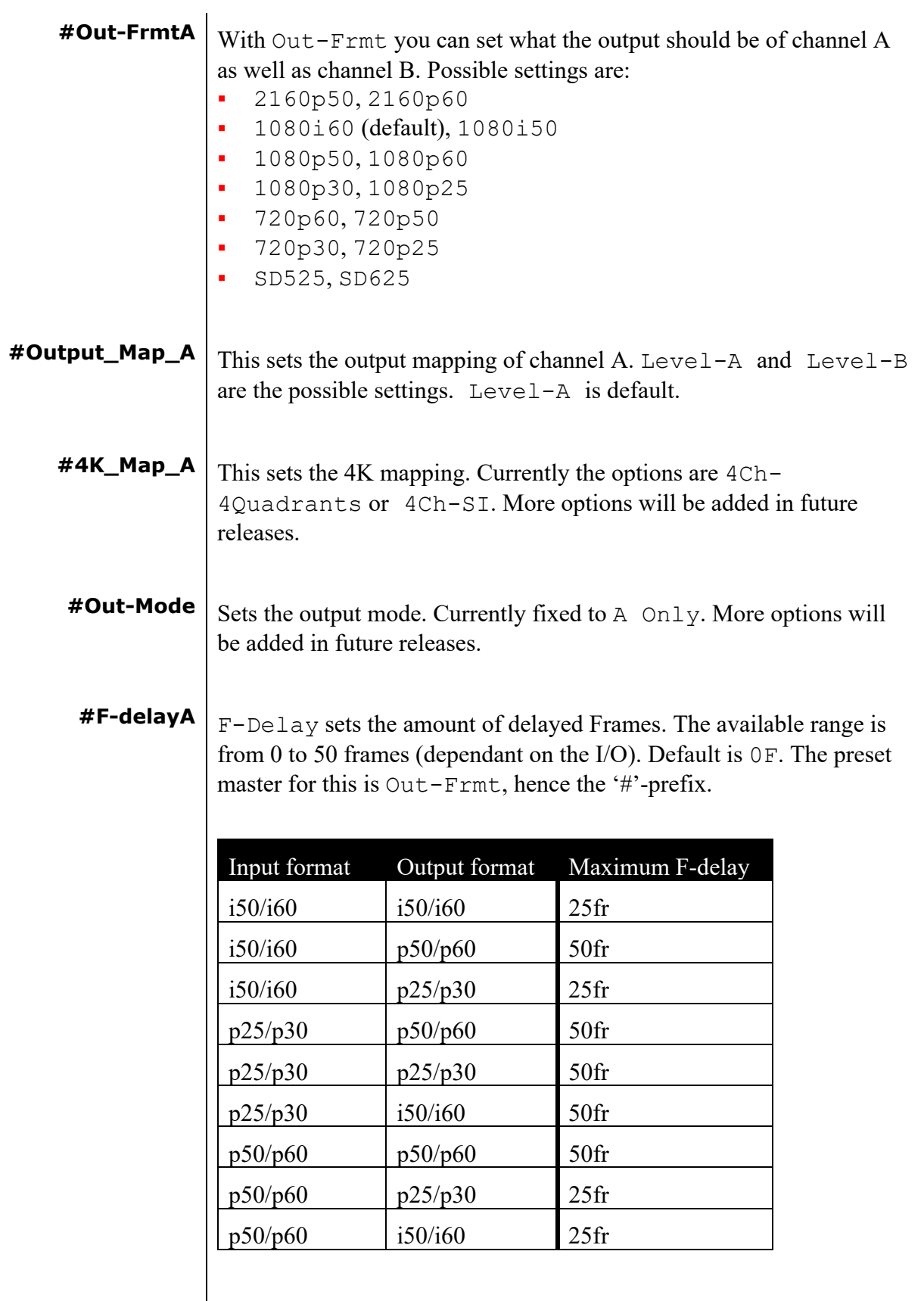

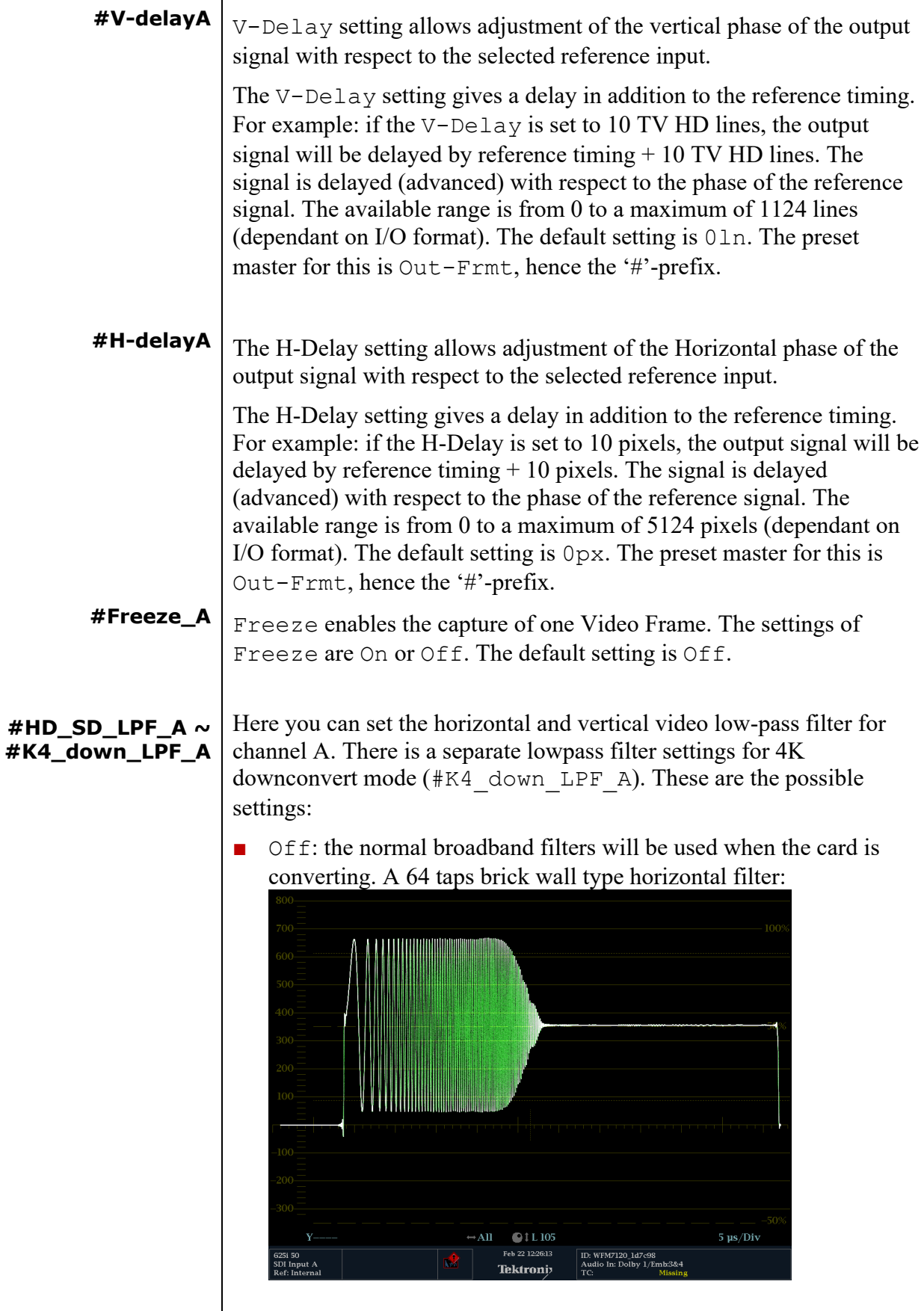

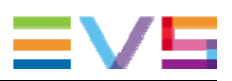

 $\blacksquare$  H only: a less steep filter with no aliasing Y and soft for C for less ringing effects:

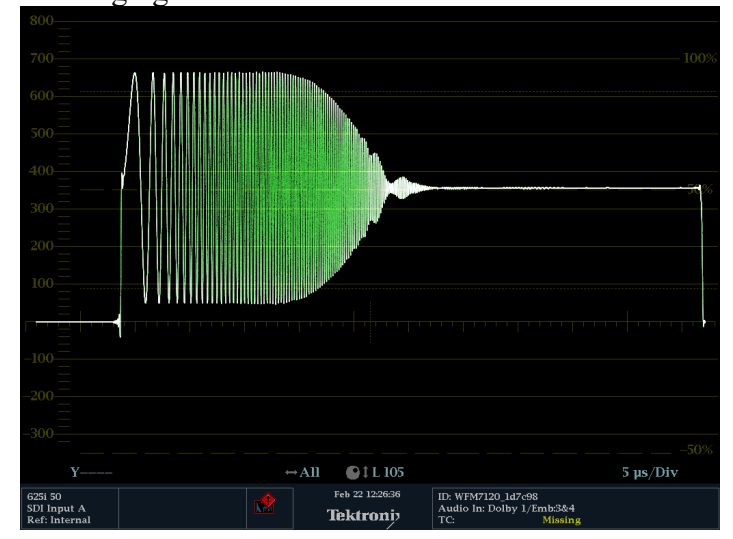

- V only: vertical filters will be active which "soften" the image and prevents "ring"-effects in down converted content.
- H\_And\_V: same horizontal filter as described under H\_Only will be active, together with the vertical filters described under V\_only.
- H2 Only: less steep filter with aliasing and soft for C for less ringing, more sharpness but with aliasing:

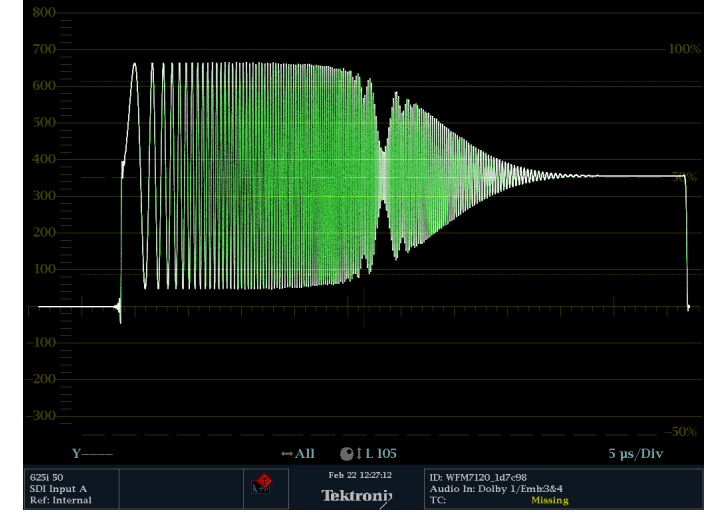

■ H2\_And\_V: same horizontal filter as described under H2\_Only will be active, together with the vertical filters described under V\_only.

**Note:** When the card is in **transparent** mode, the filters will be entirely bypassed.

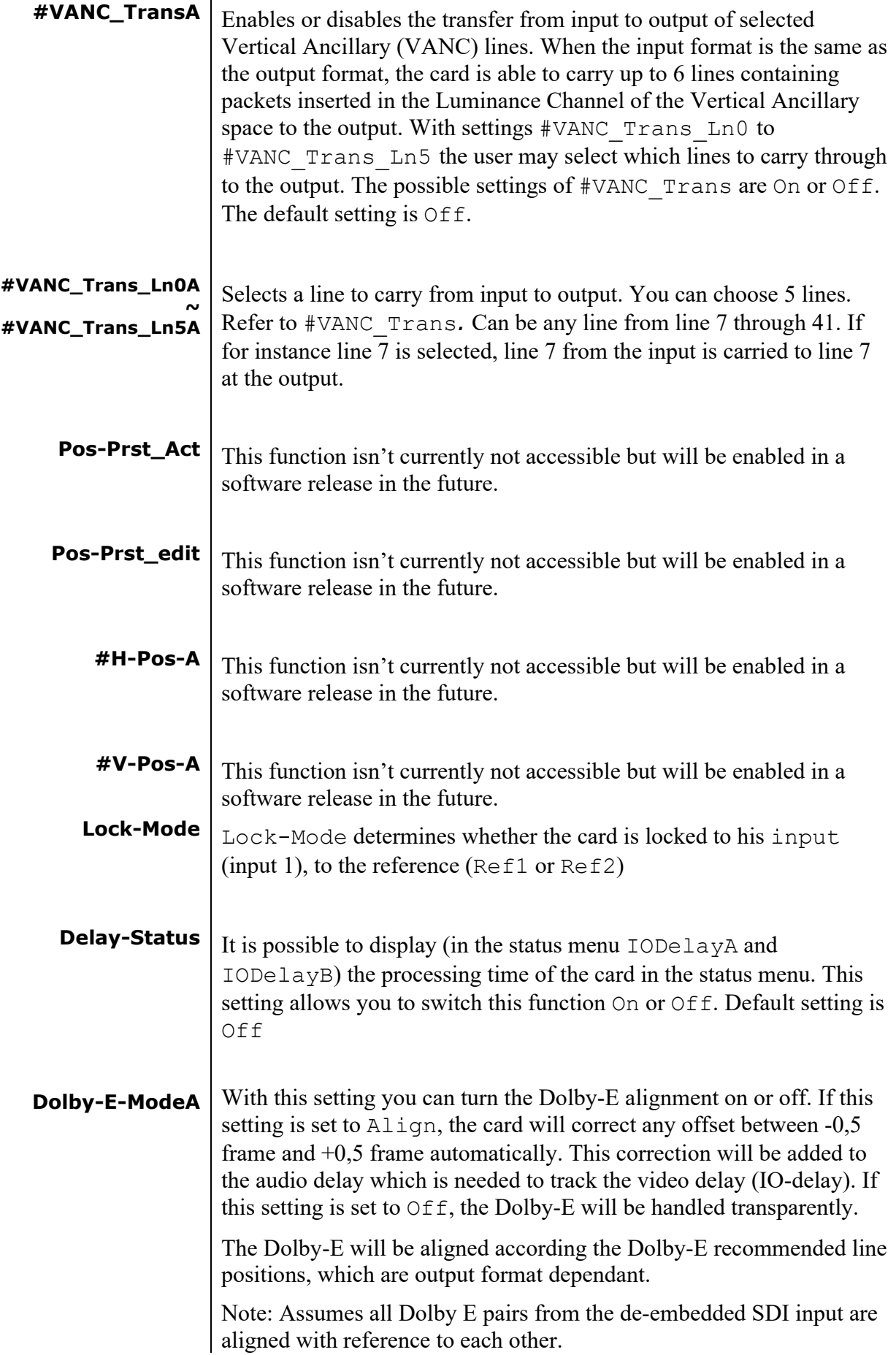

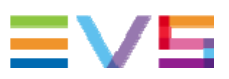

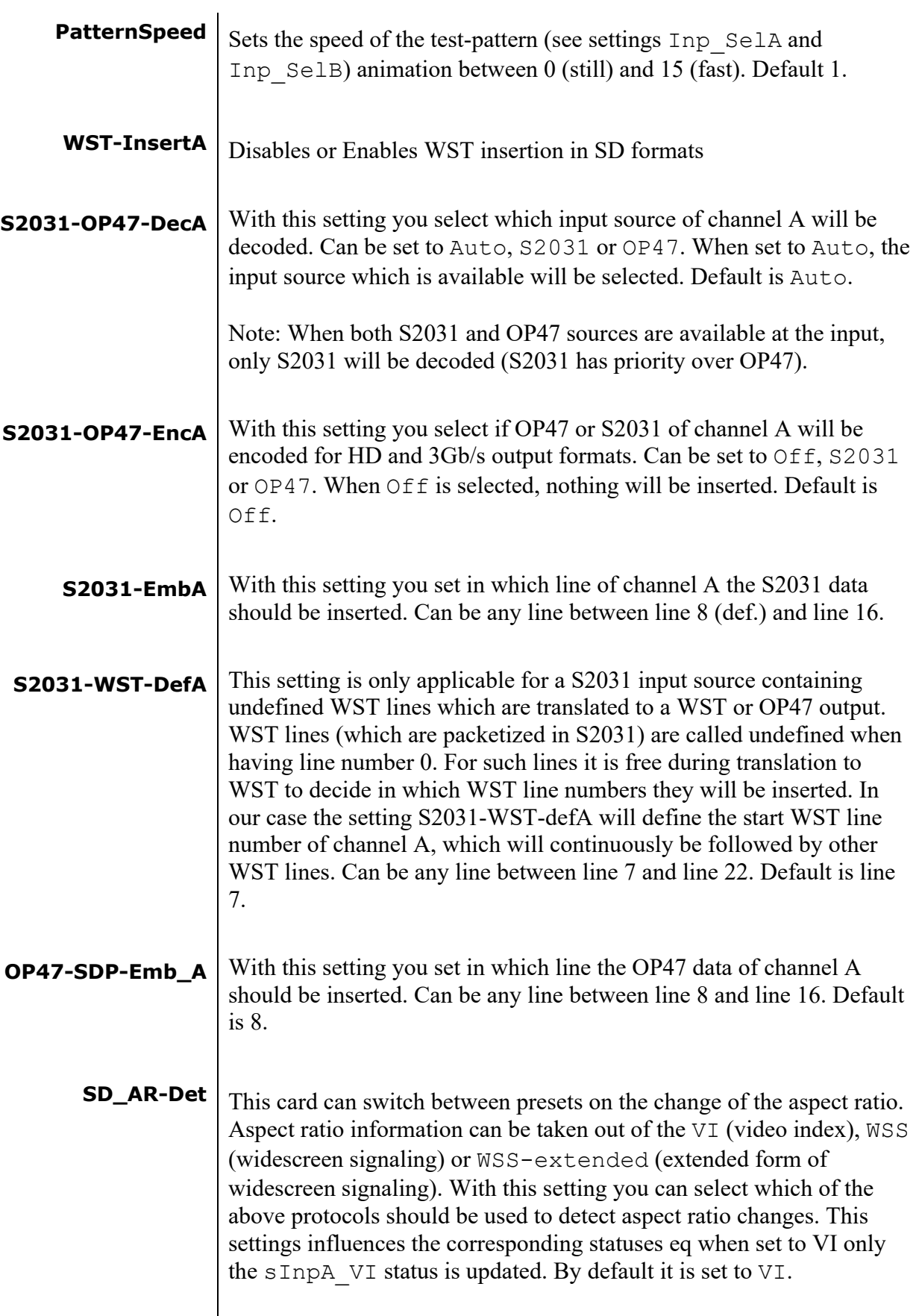

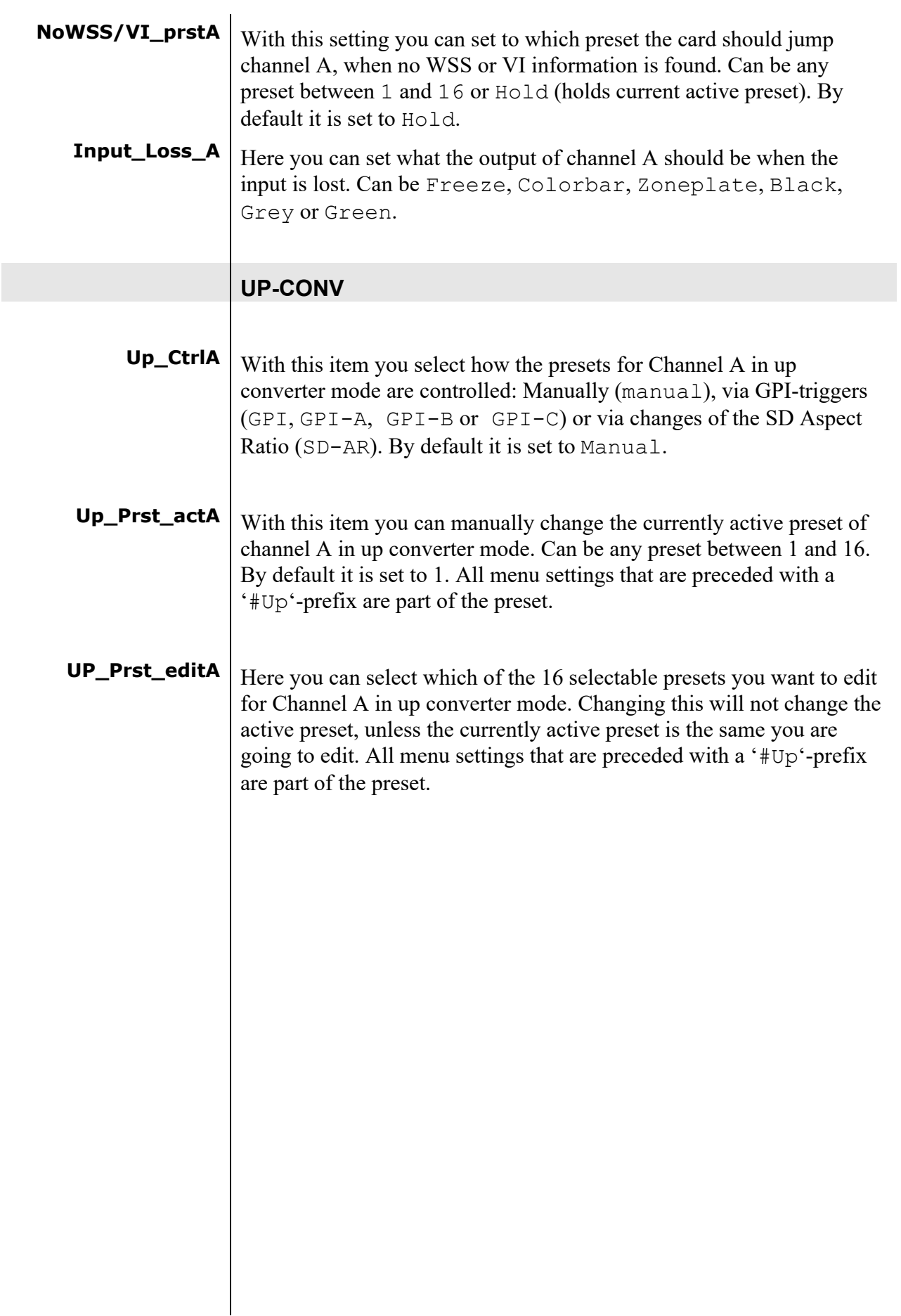

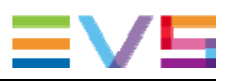

**#Up\_ArcA** With this item you set the Aspect Ratio of the output of channel A in up converter mode. Can be Anamorphic, V-Zoom, PBox-4:3, PBox-14:9 or Variable (custom set AR, set by H-scale and Vscale settings). The following table shows examples of the possible aspect ratios when the input source is 4:3.

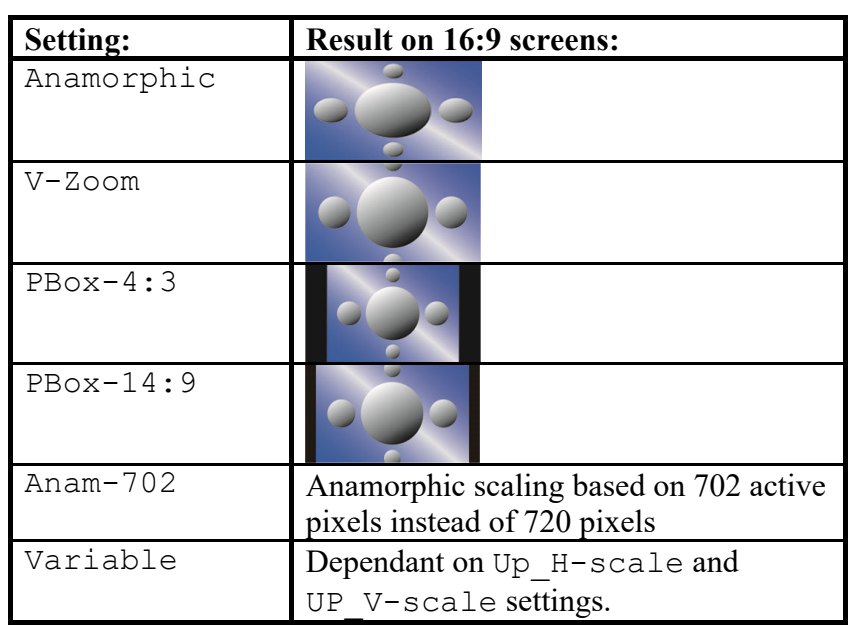

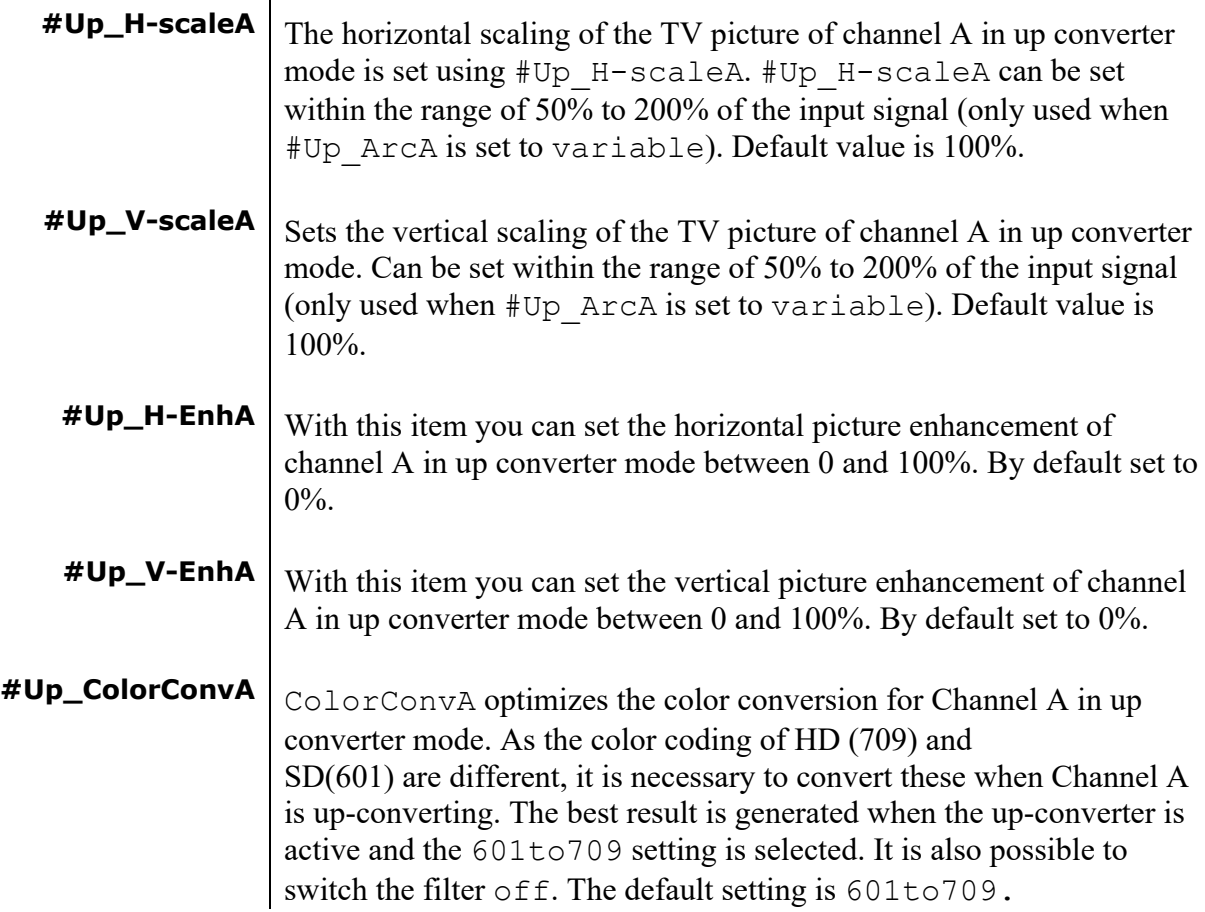

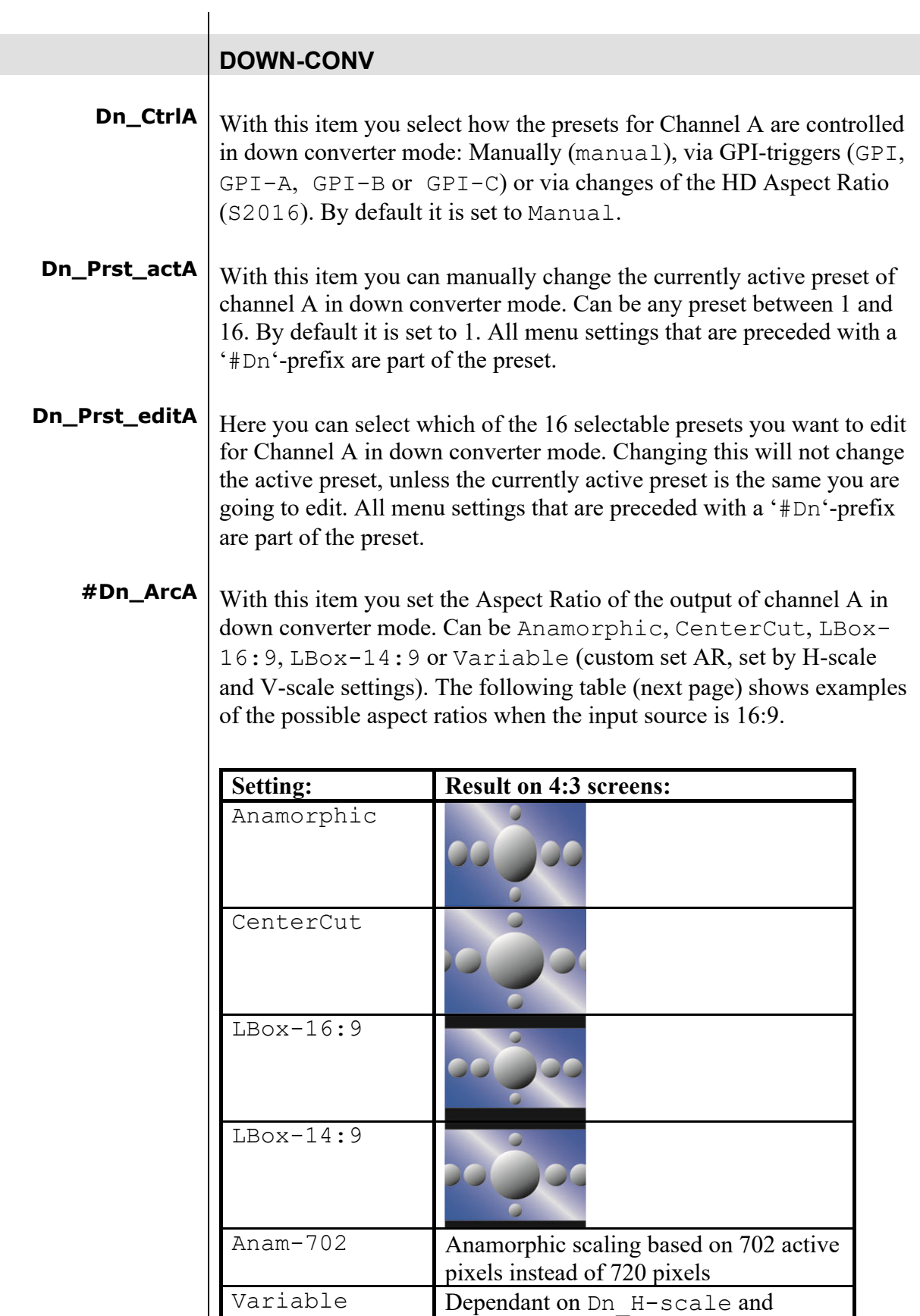

Dn\_V-scale settings.

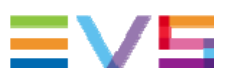

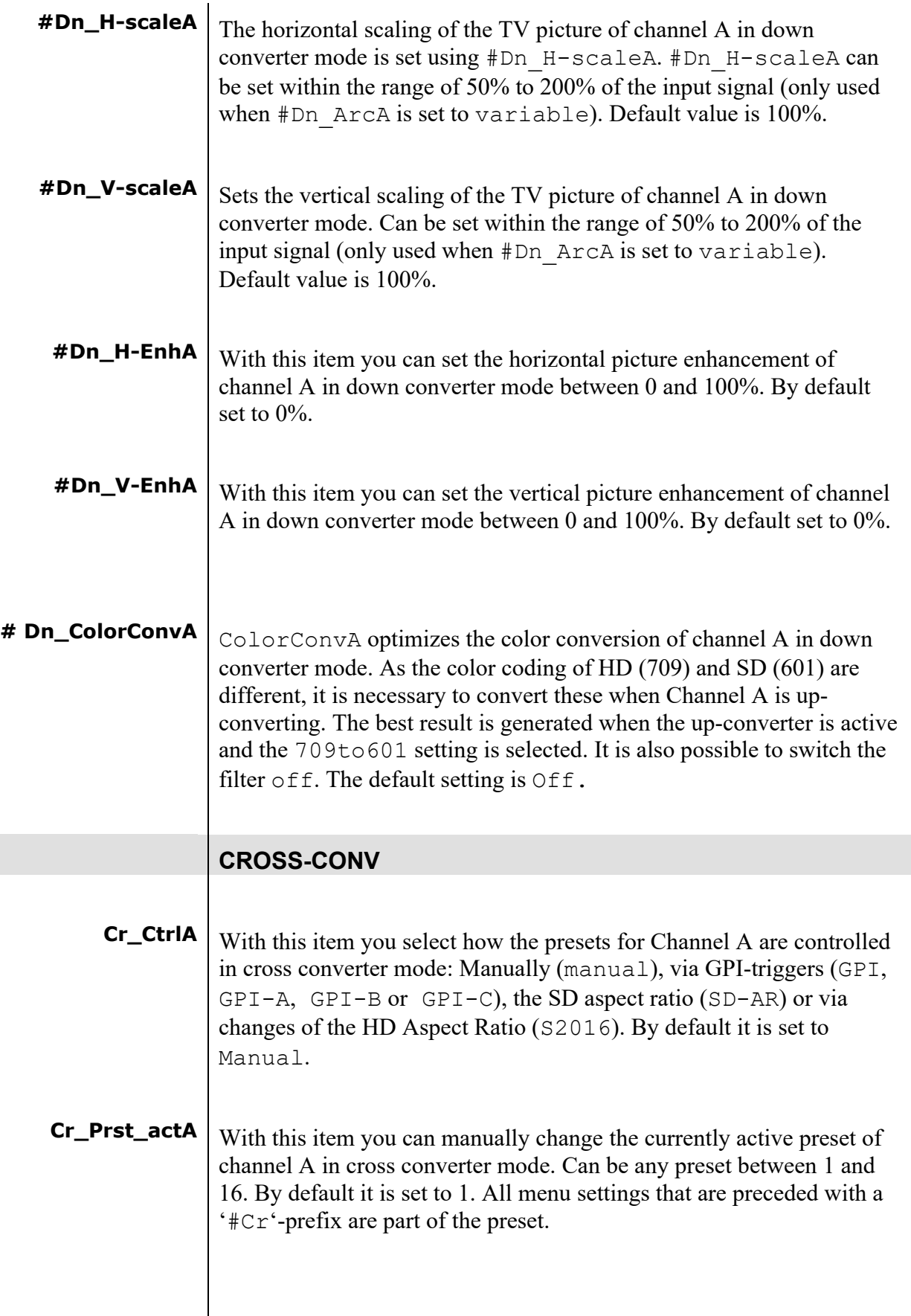

- **Cr\_Prst\_editA** Here you can select which of the 16 selectable presets you want to edit for Channel A in cross converter mode. Changing this will not change the active preset, unless the currently active preset is the same you are going to edit. All menu settings that are preceded with a '#Cr'-prefix are part of the preset.
	- **#Cr\_ArcA** With this item you set the Aspect Ratio of the output of channel A in cross converter mode. Can be Anamorphic, V-Zoom, CenterCut, LBox-16:9, LBox-14:9, PBox-4:3 or Variable (custom set AR, set by H-scale and V-scale settings). The following table shows the possible aspect ratios.

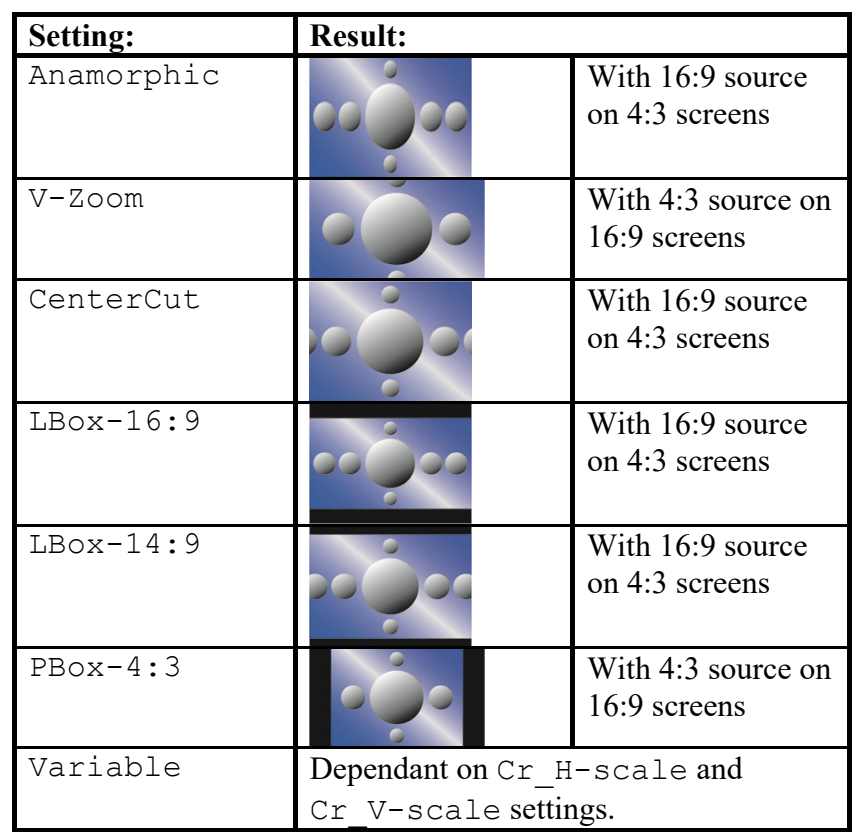

**#Cr\_H-scaleA** The horizontal scaling of the TV picture of channel A in cross converter mode is set using #Cr\_H-scaleA. #Cr\_H-scaleA can be set within the range of 67% to 133% of the input signal (only used when  $\#Cr$  ArcA is set to variable). Default value is 100%.

 $\text{#Cr\_V-scaleA}$  Sets the vertical scaling of the TV picture of channel A in cross converter mode. Can be set within the range of 67% to 133% of the input signal (only used when #Up\_ArcA is set to variable). Default value is 100%.

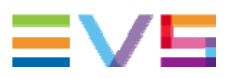

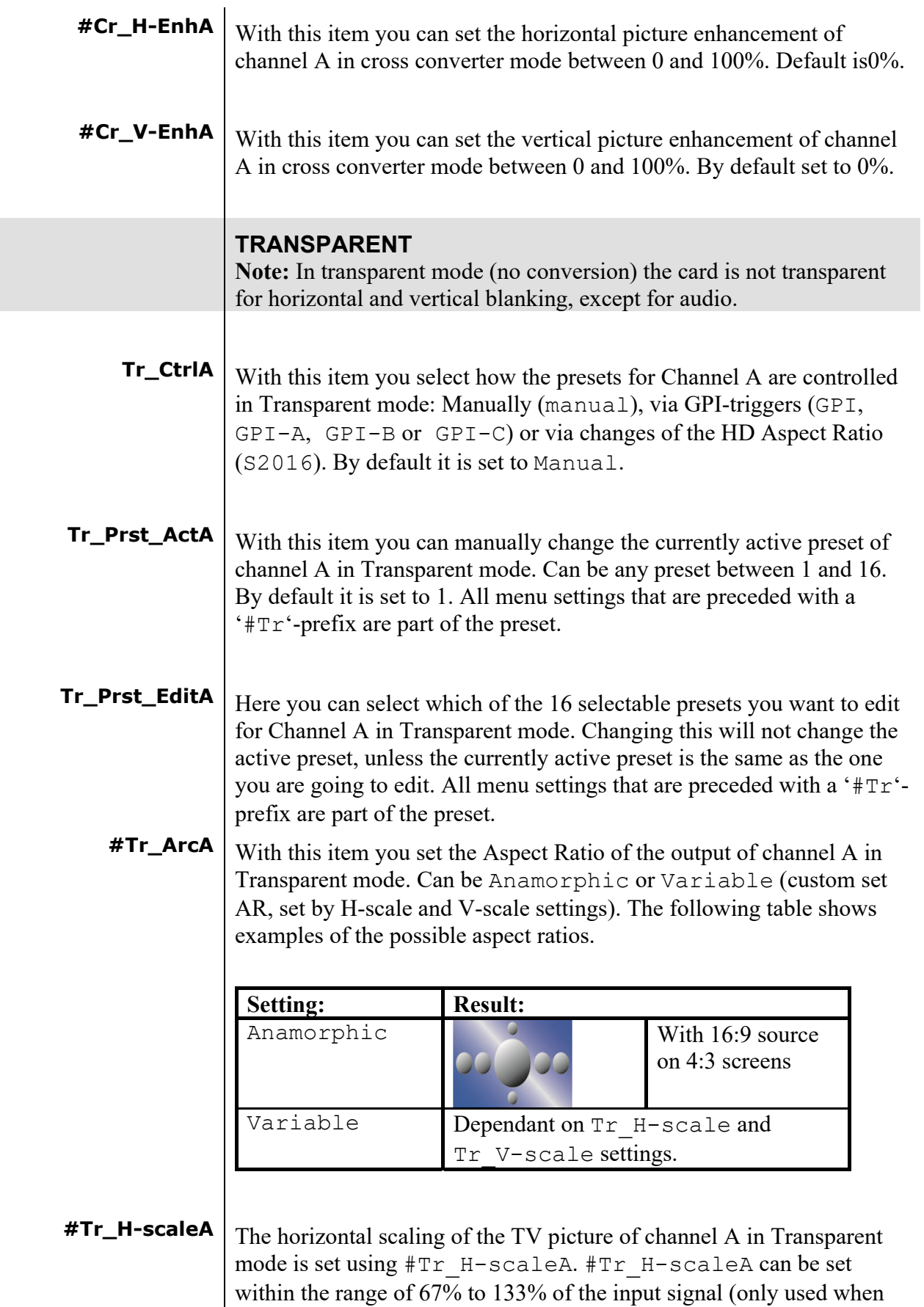

#Tr\_ArcA is set to variable). Default value is 100%.

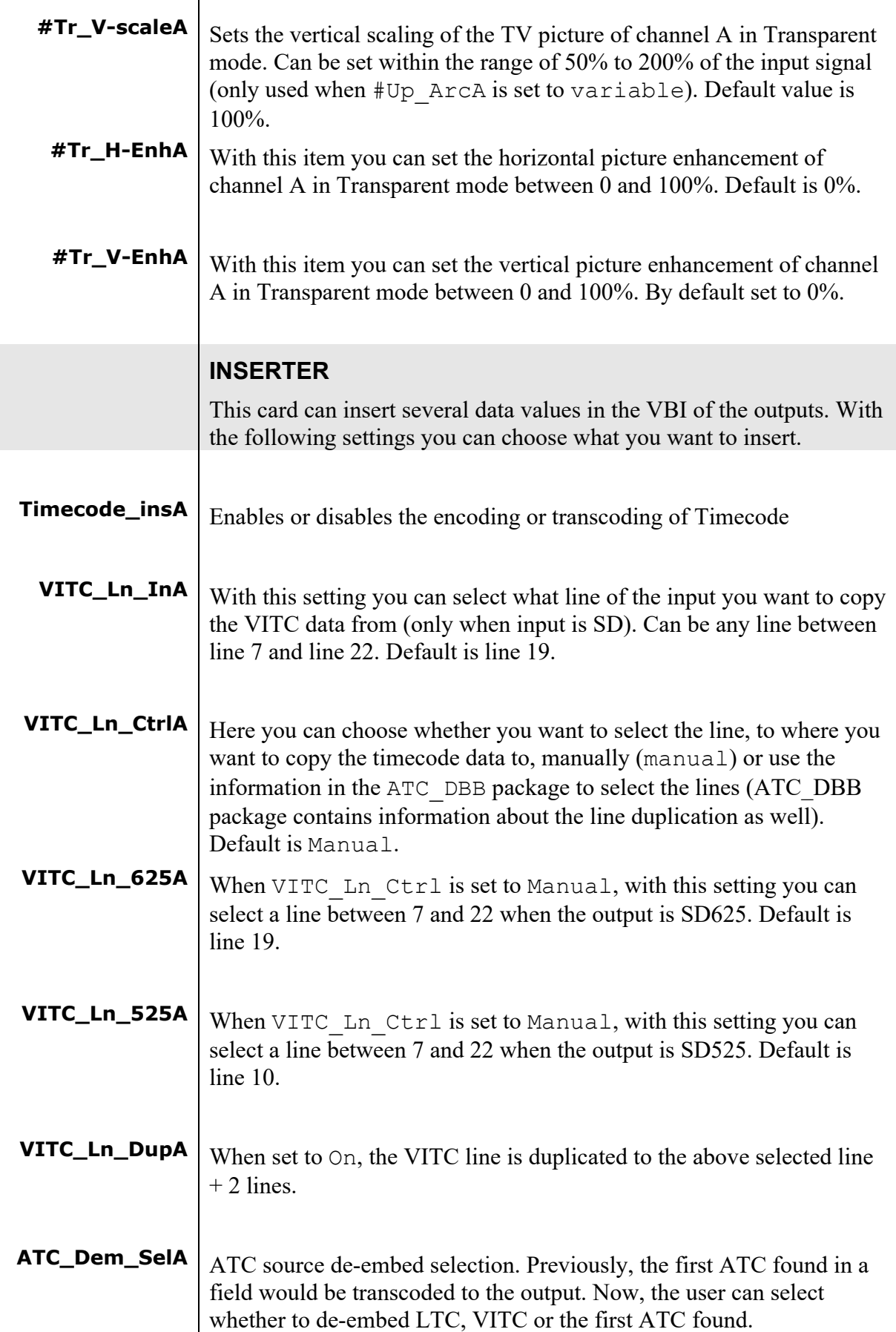

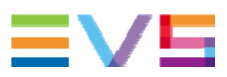

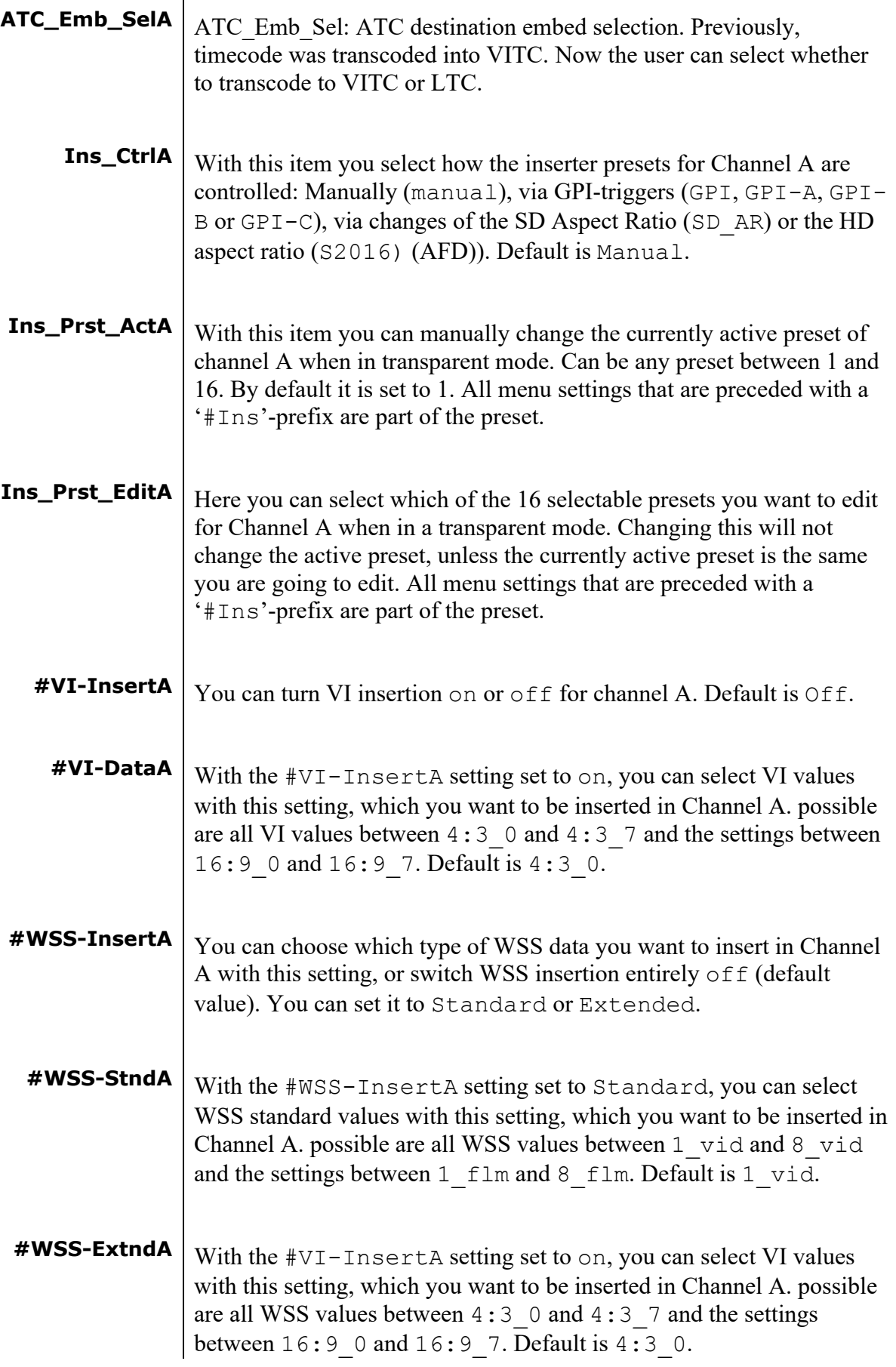

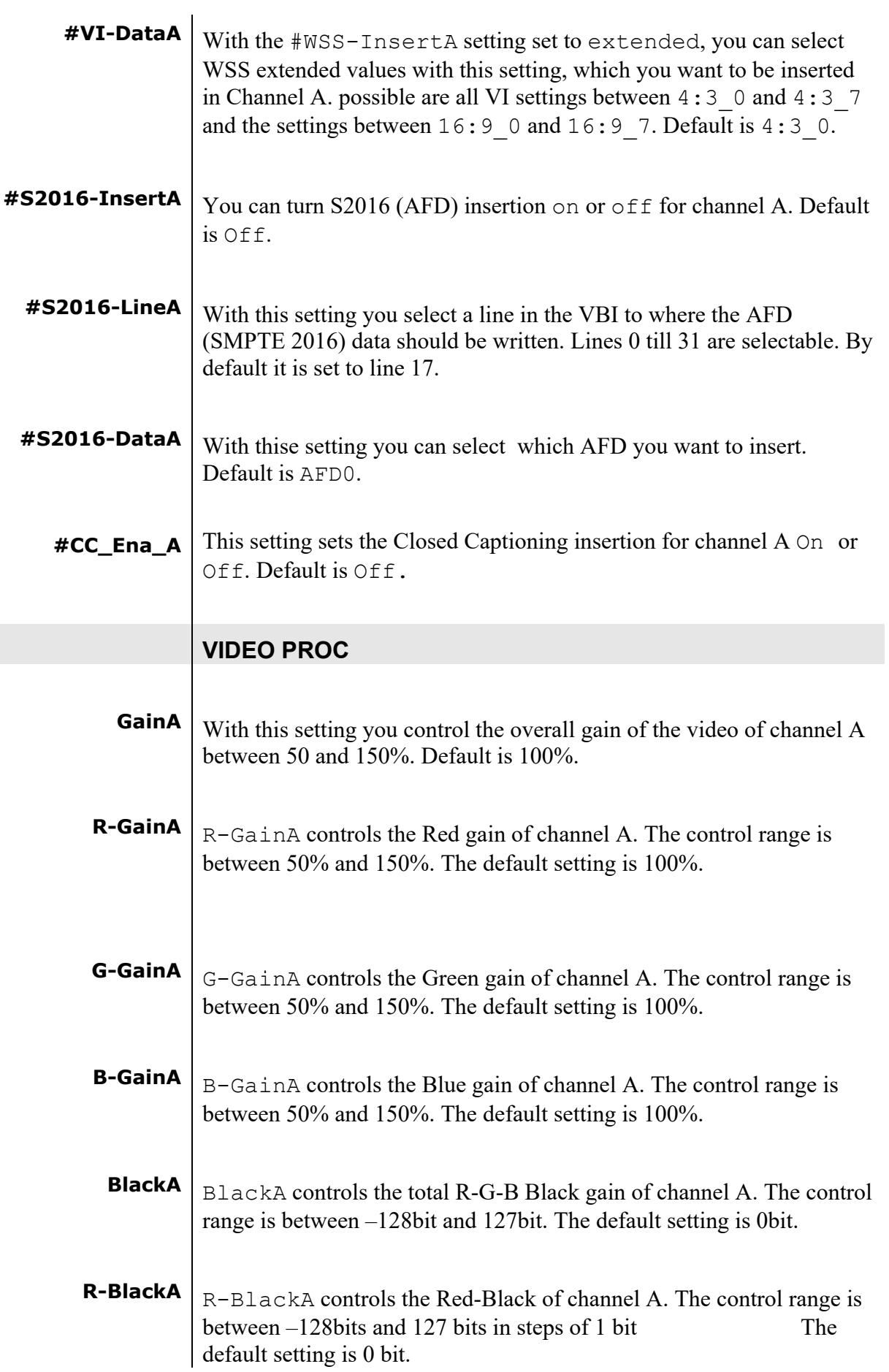

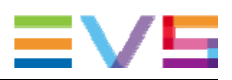

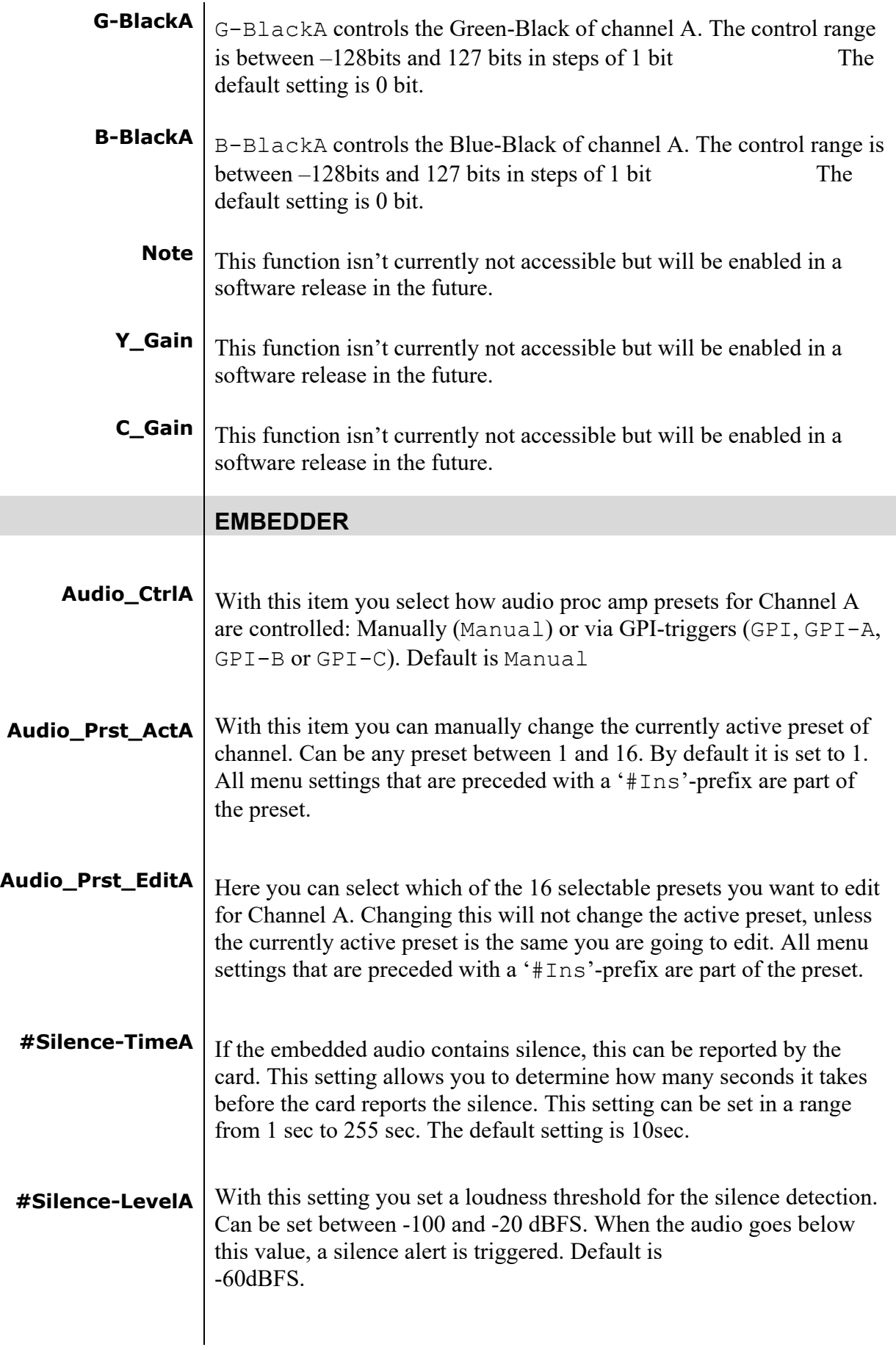

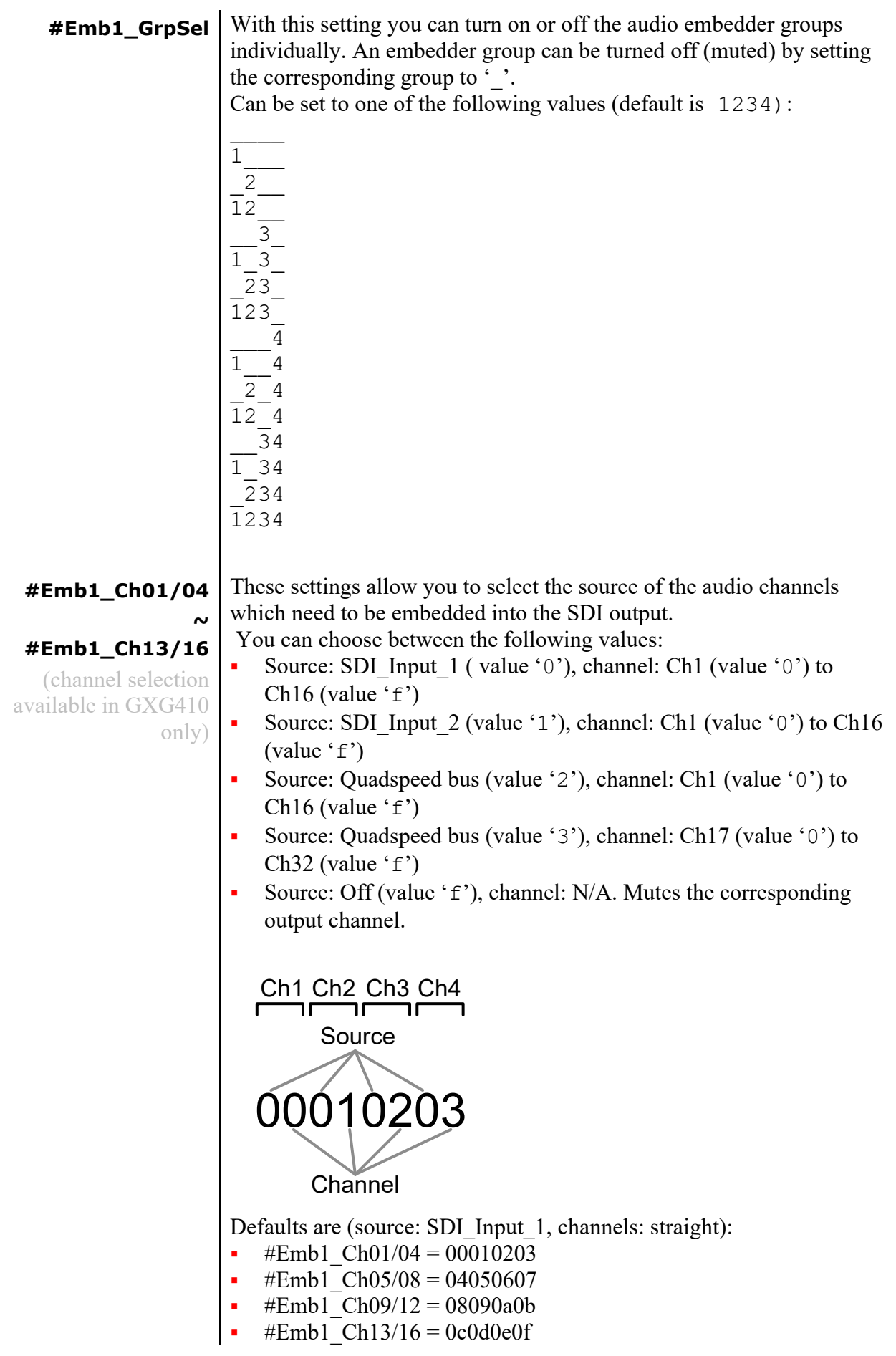

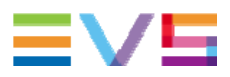

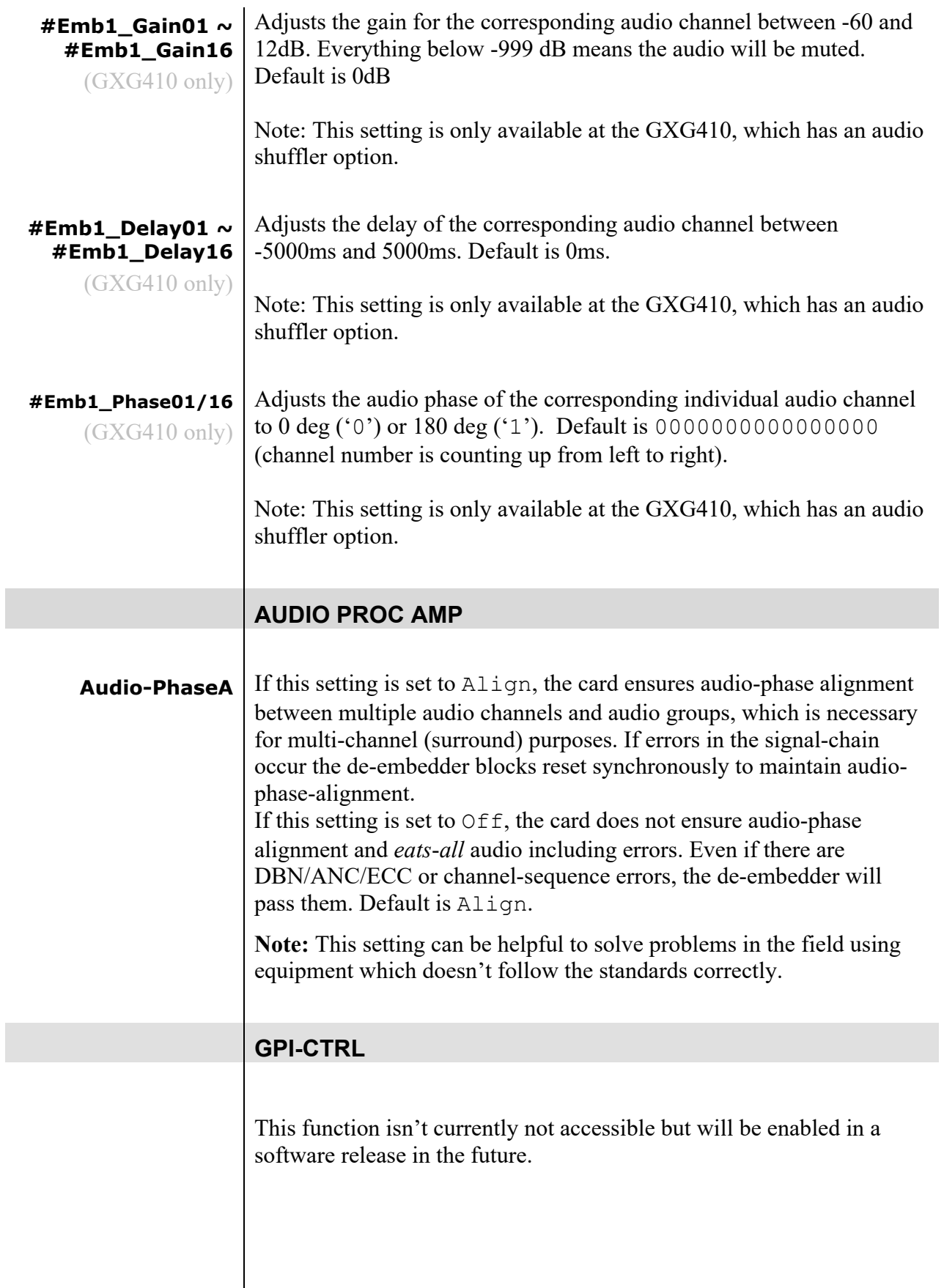

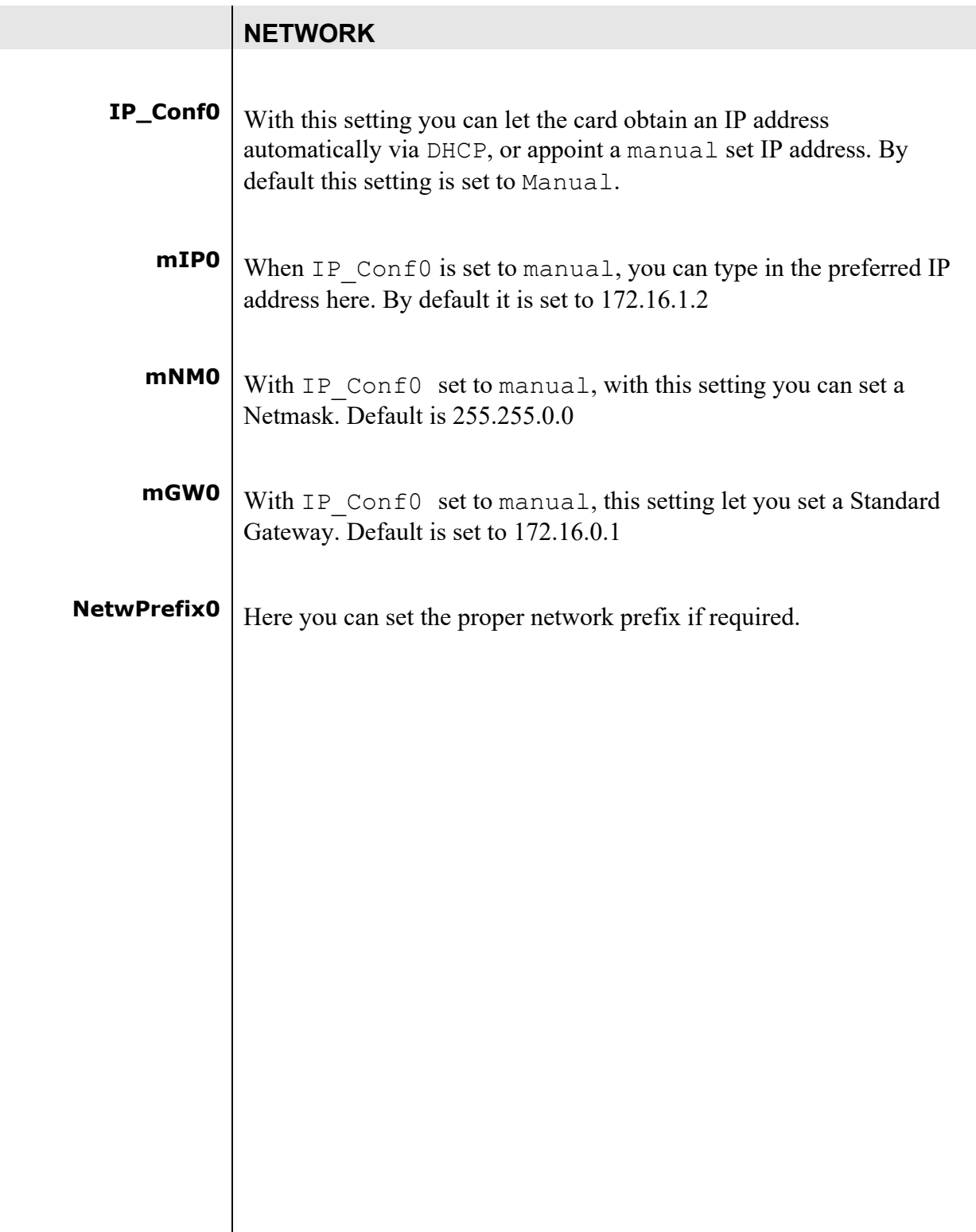

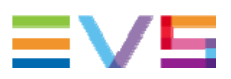

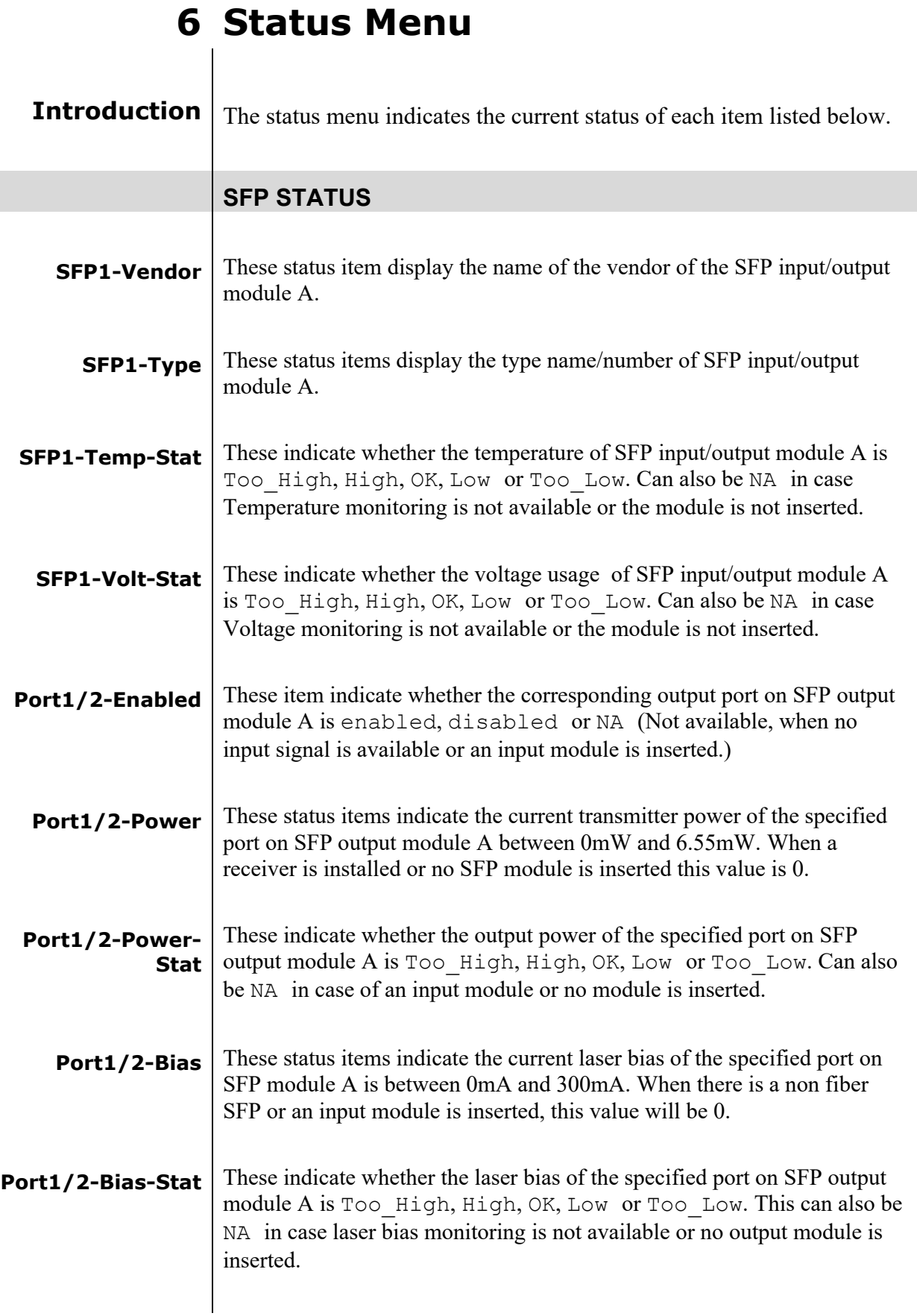

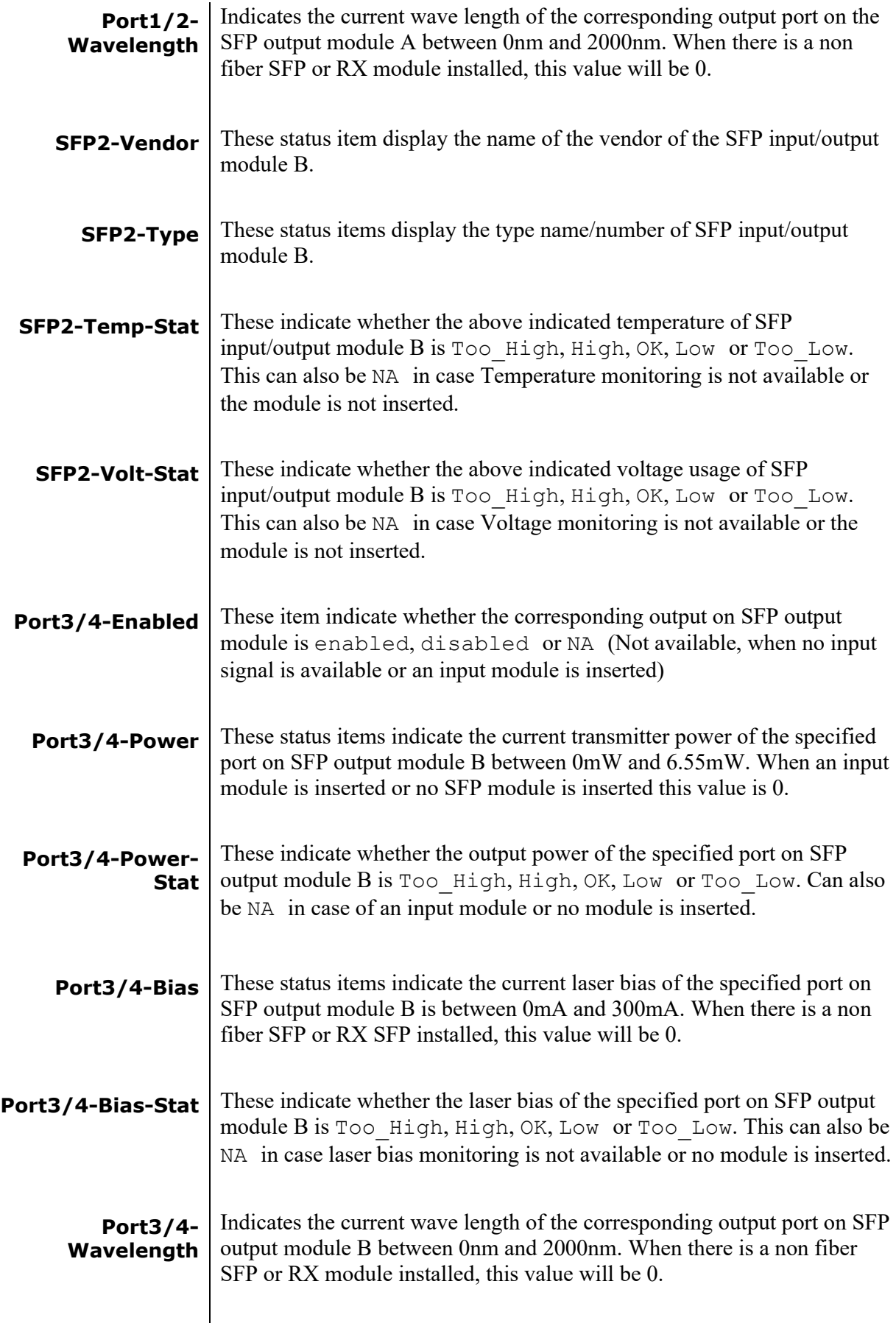

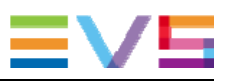

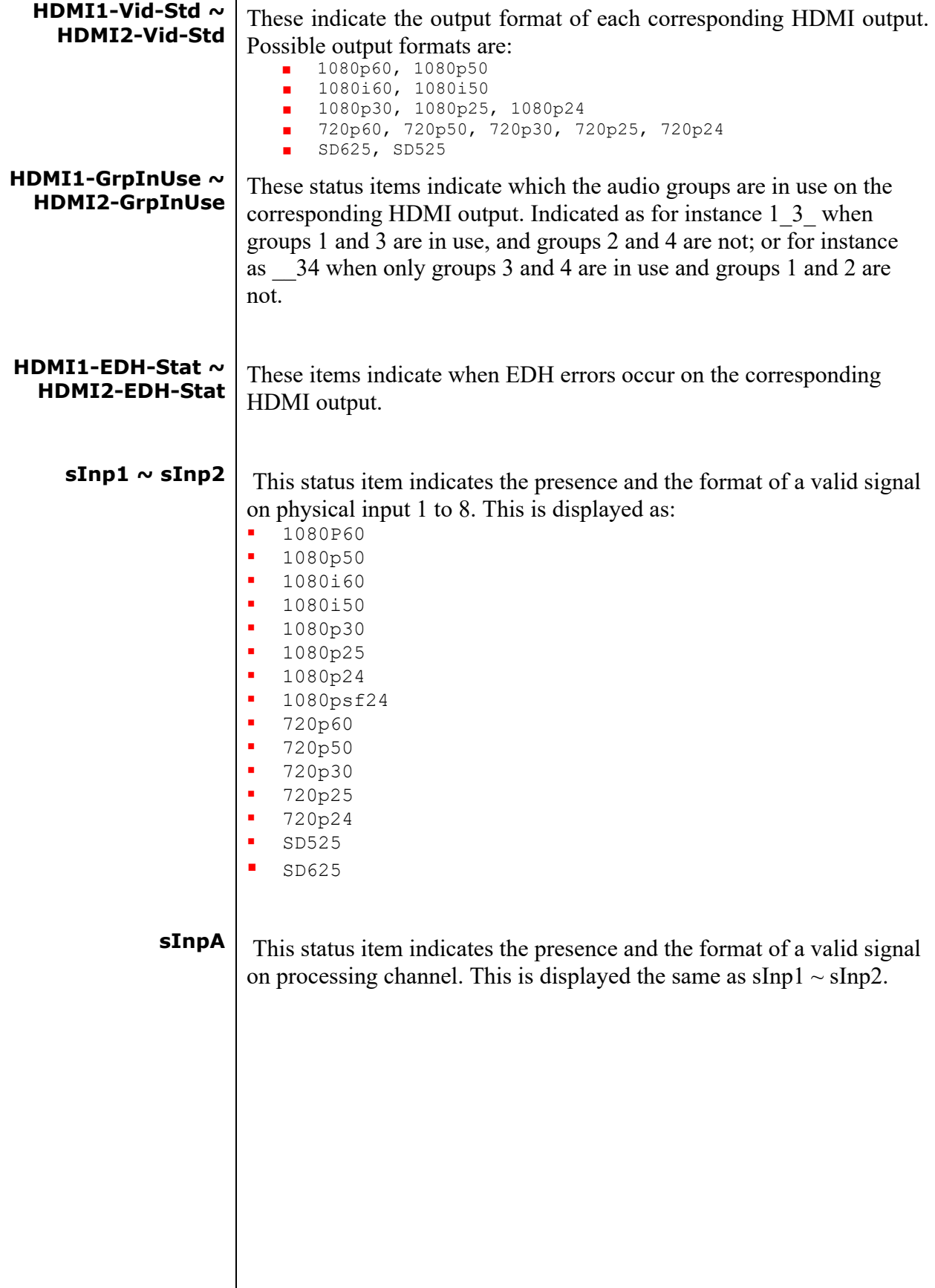

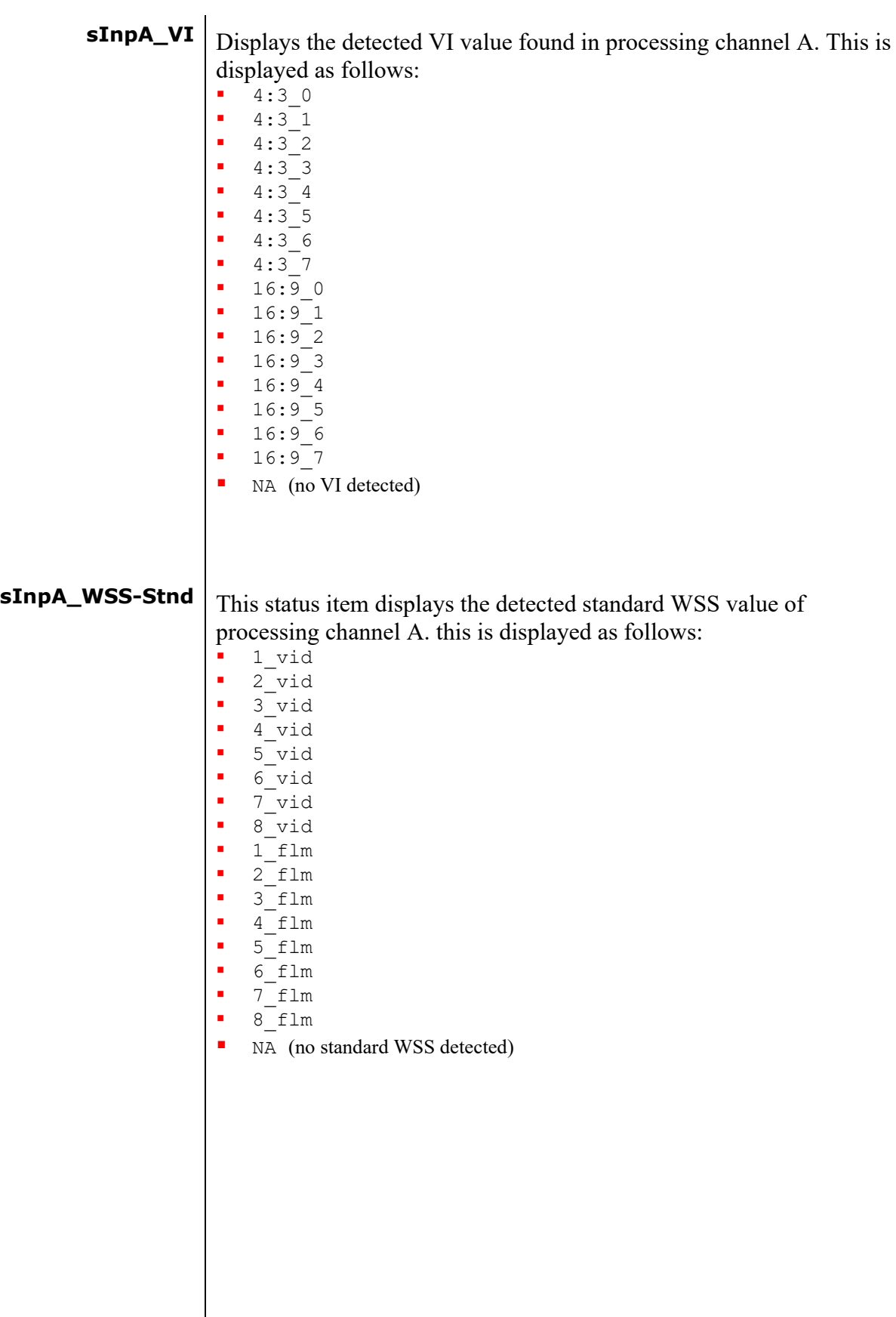

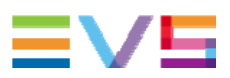

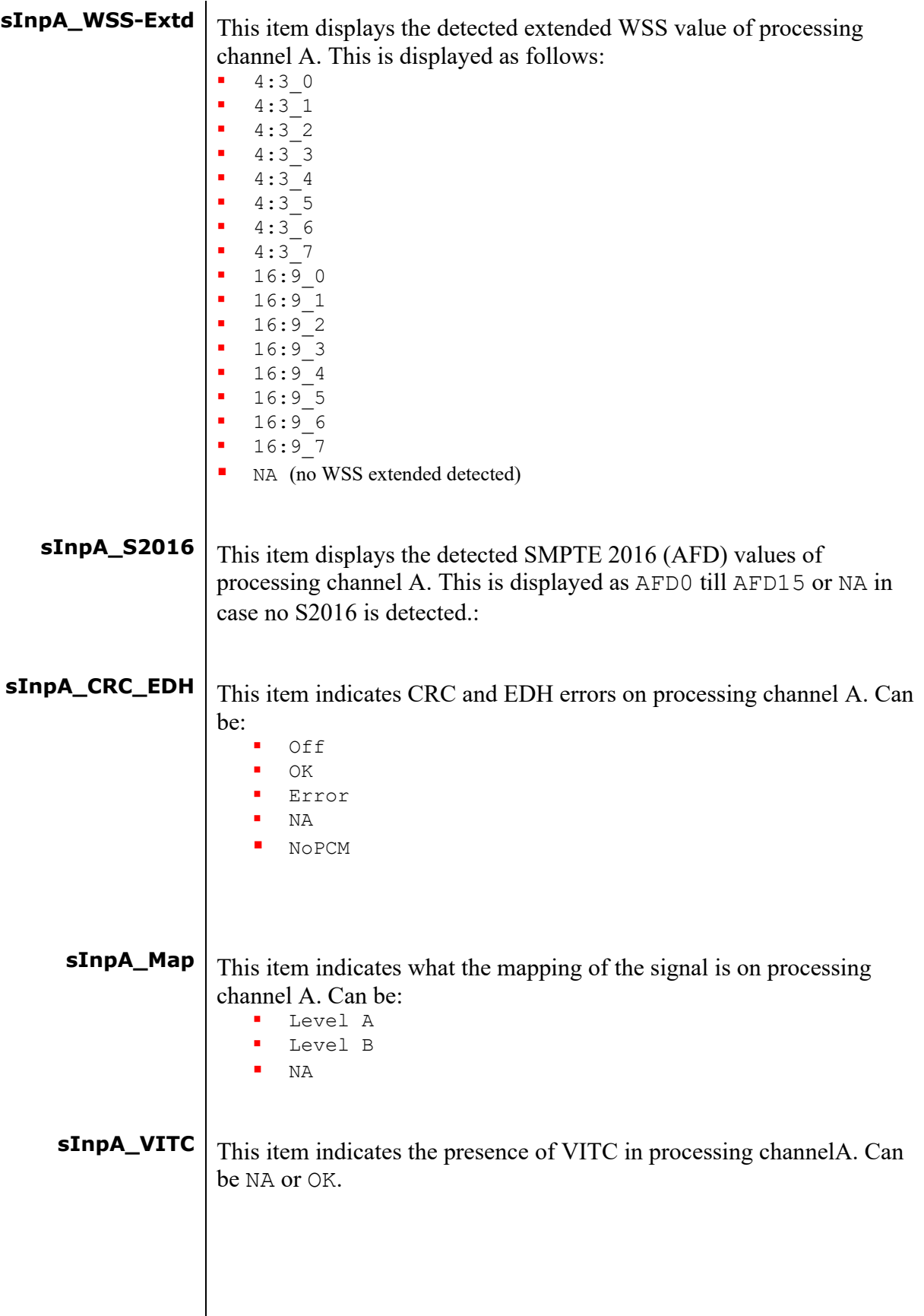

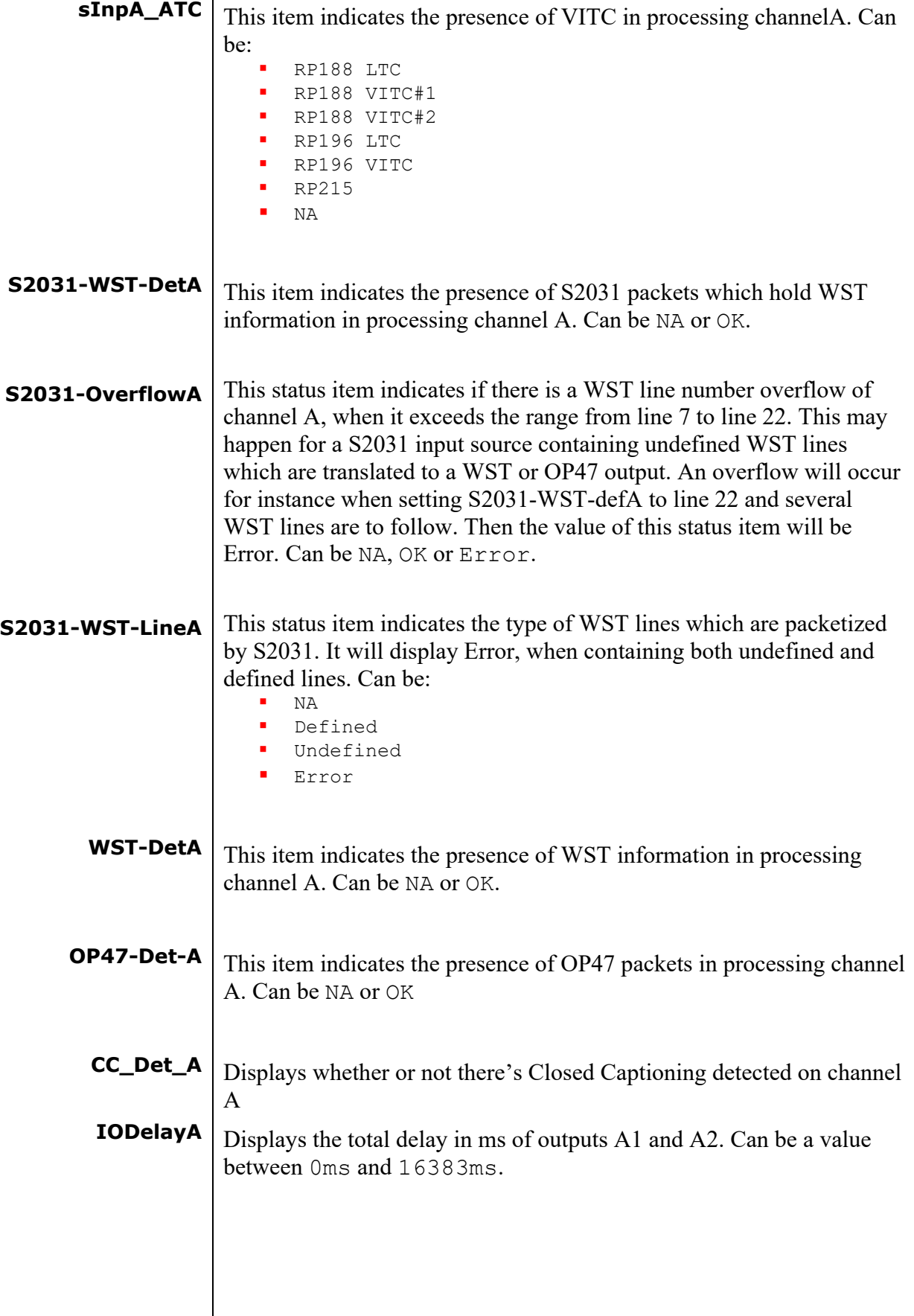

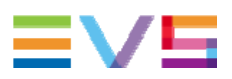

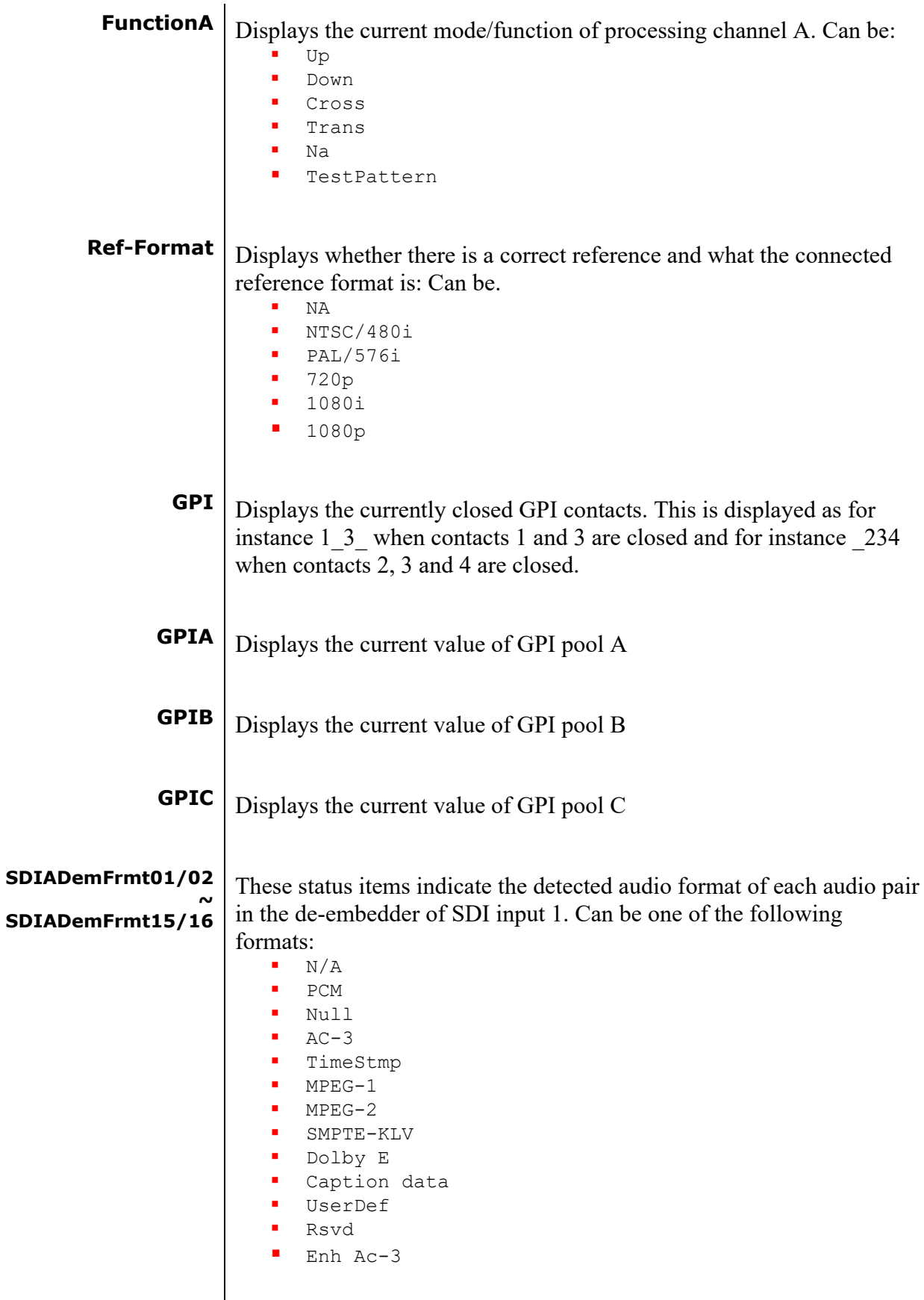

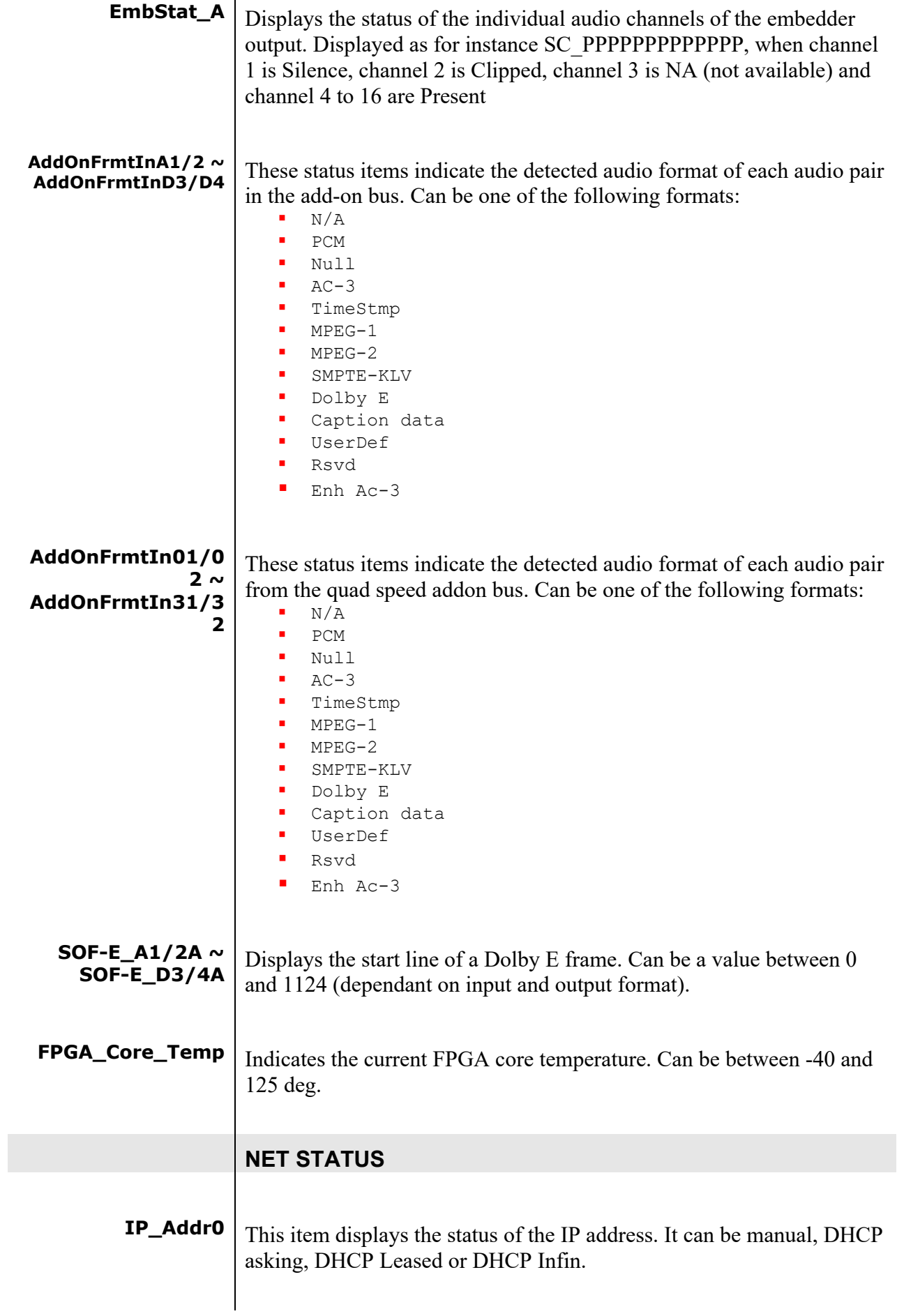

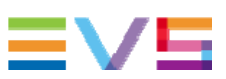

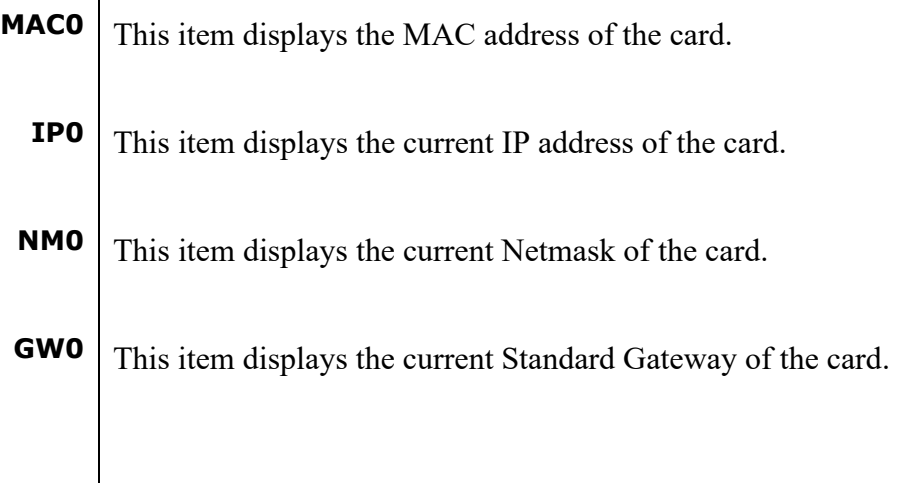

## **7 Events Menu**

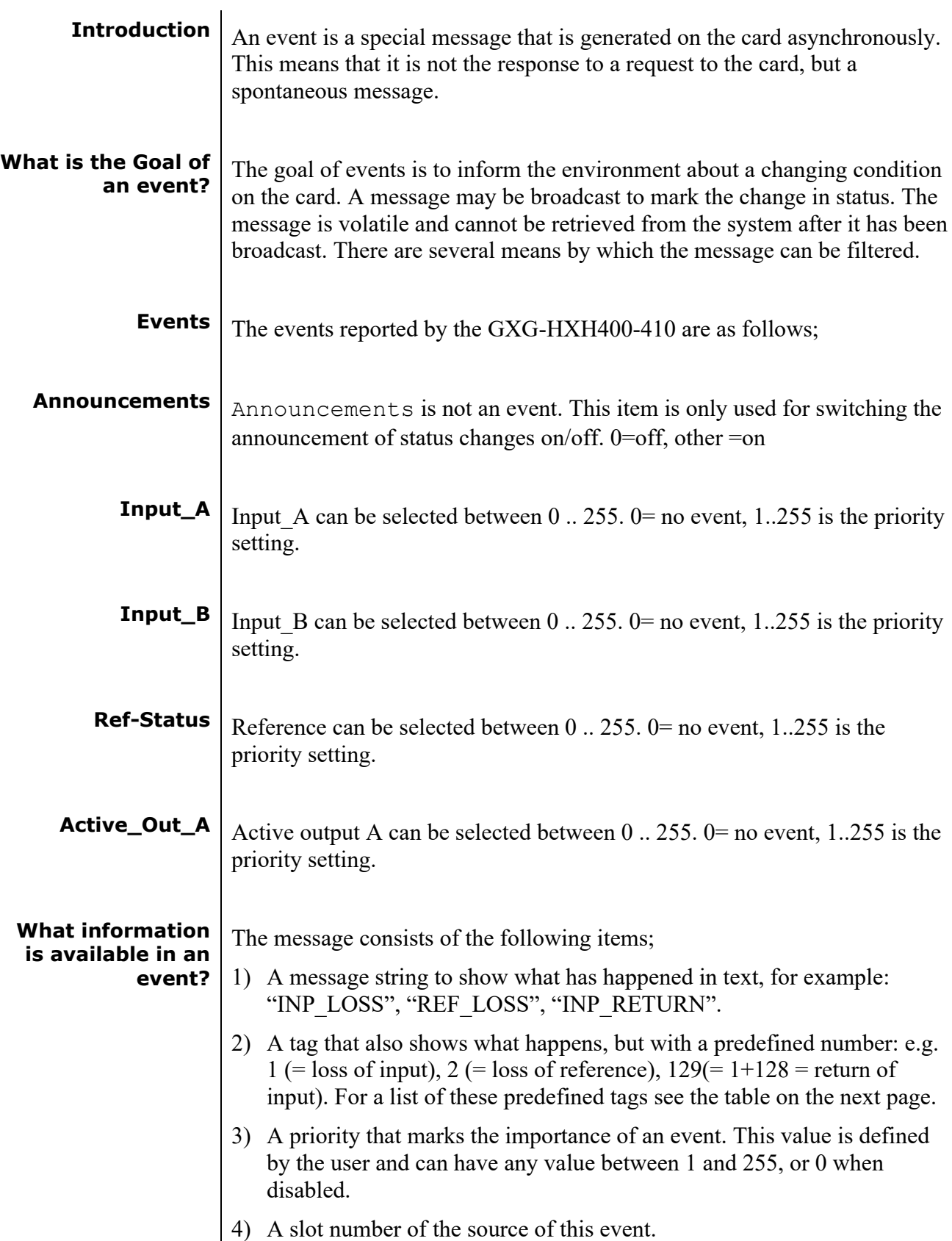

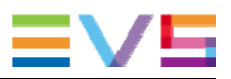

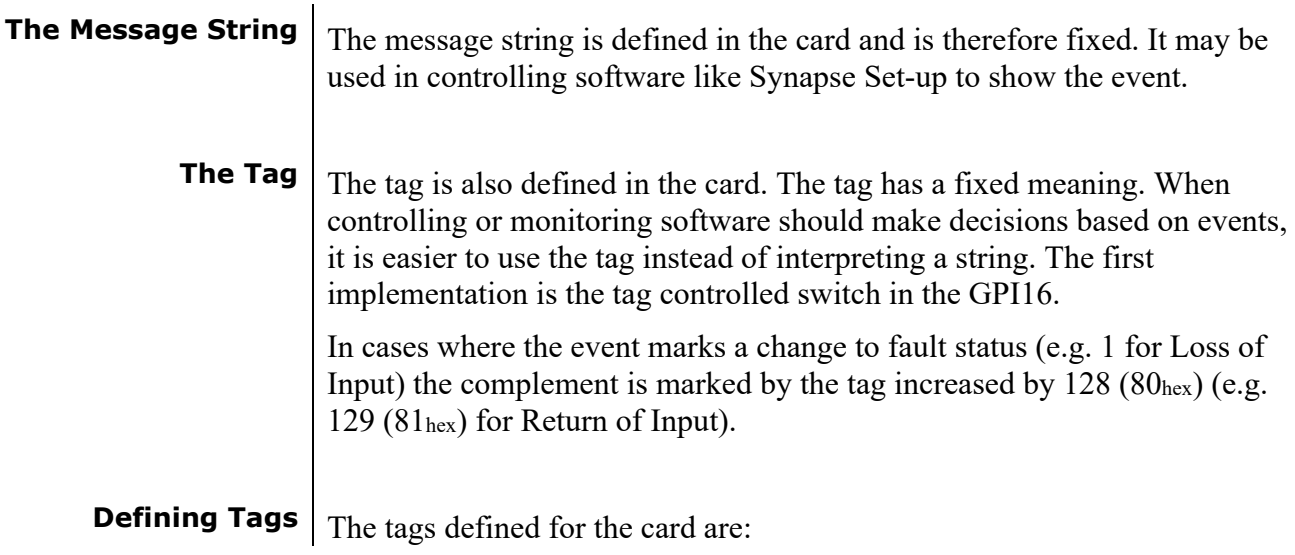

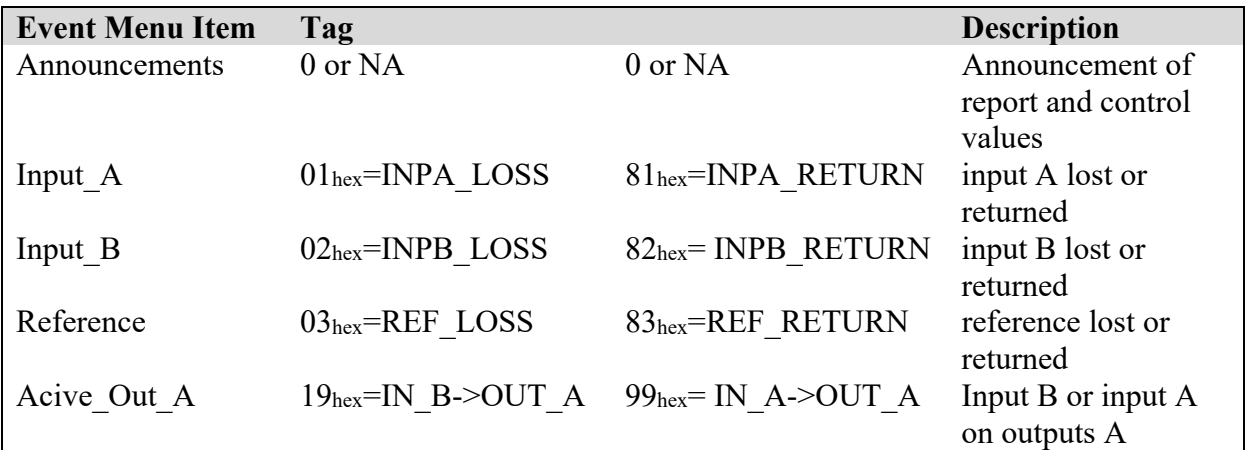

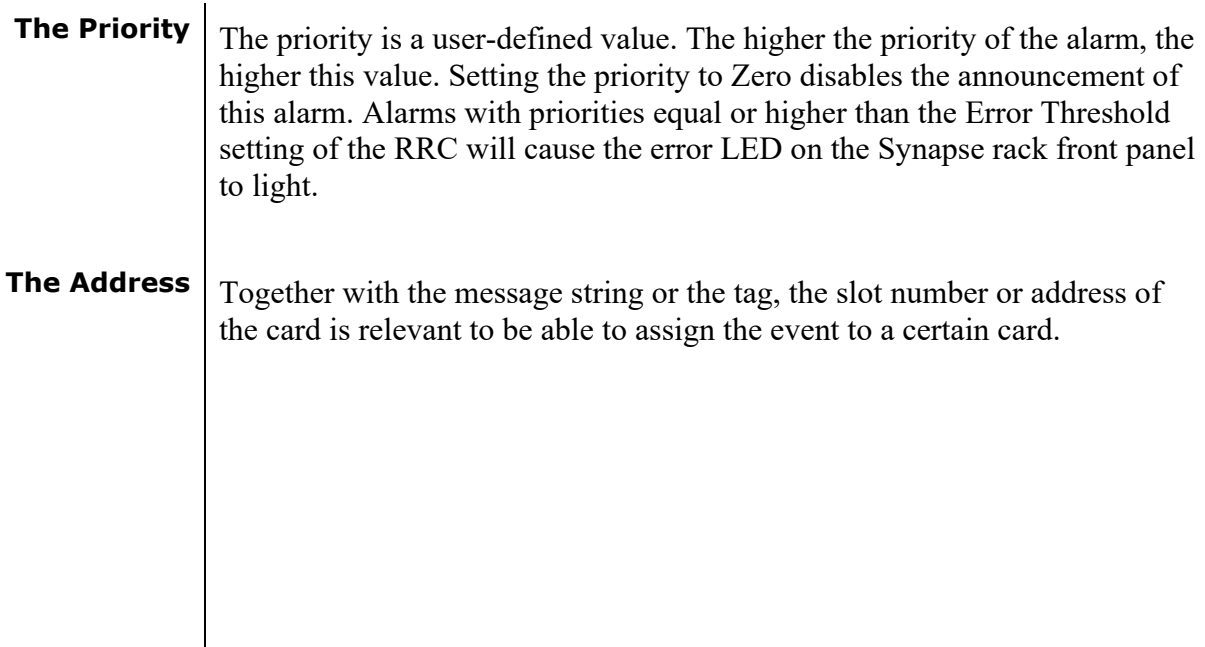

# **8 LED Indication**

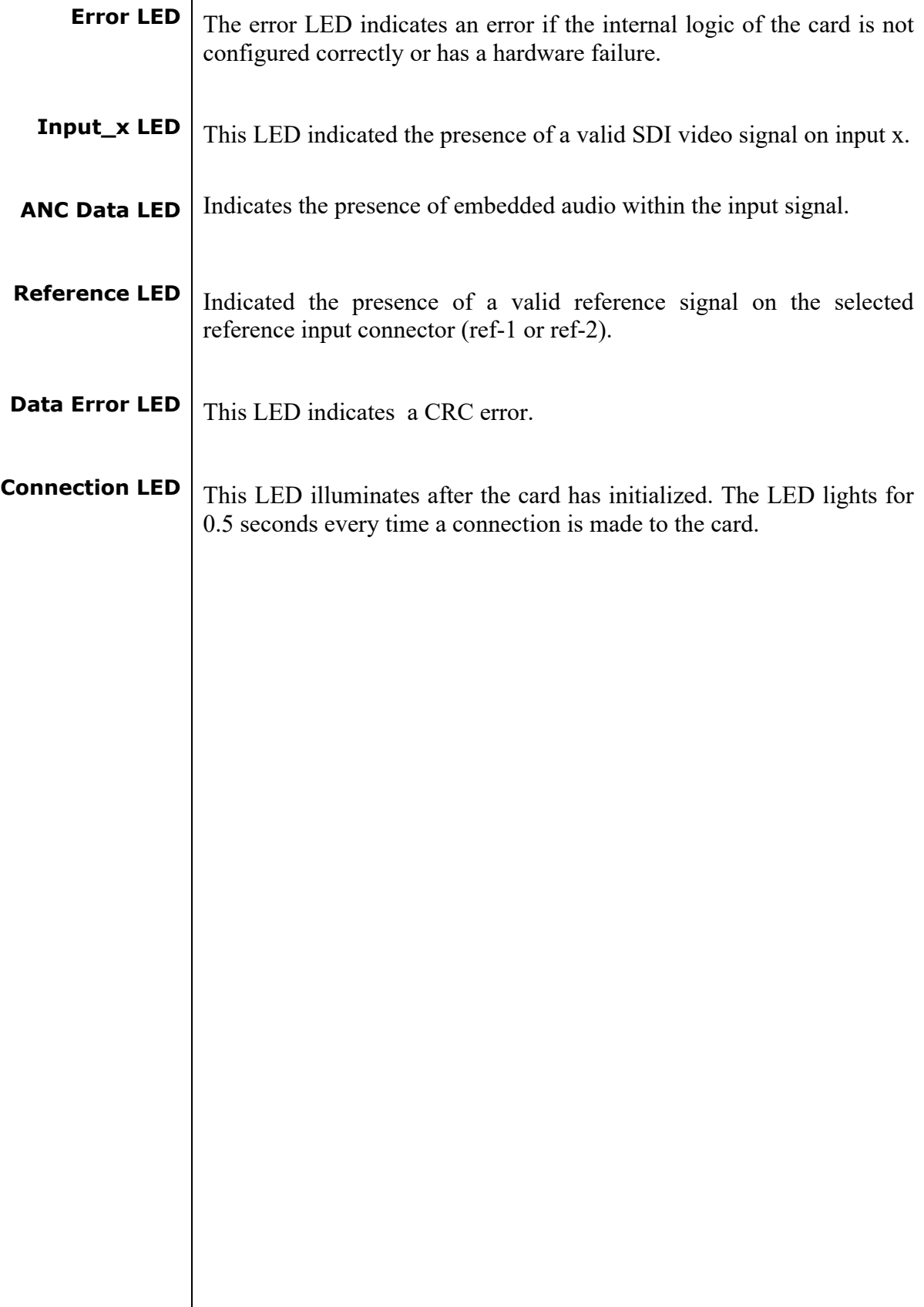

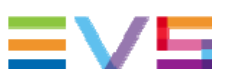

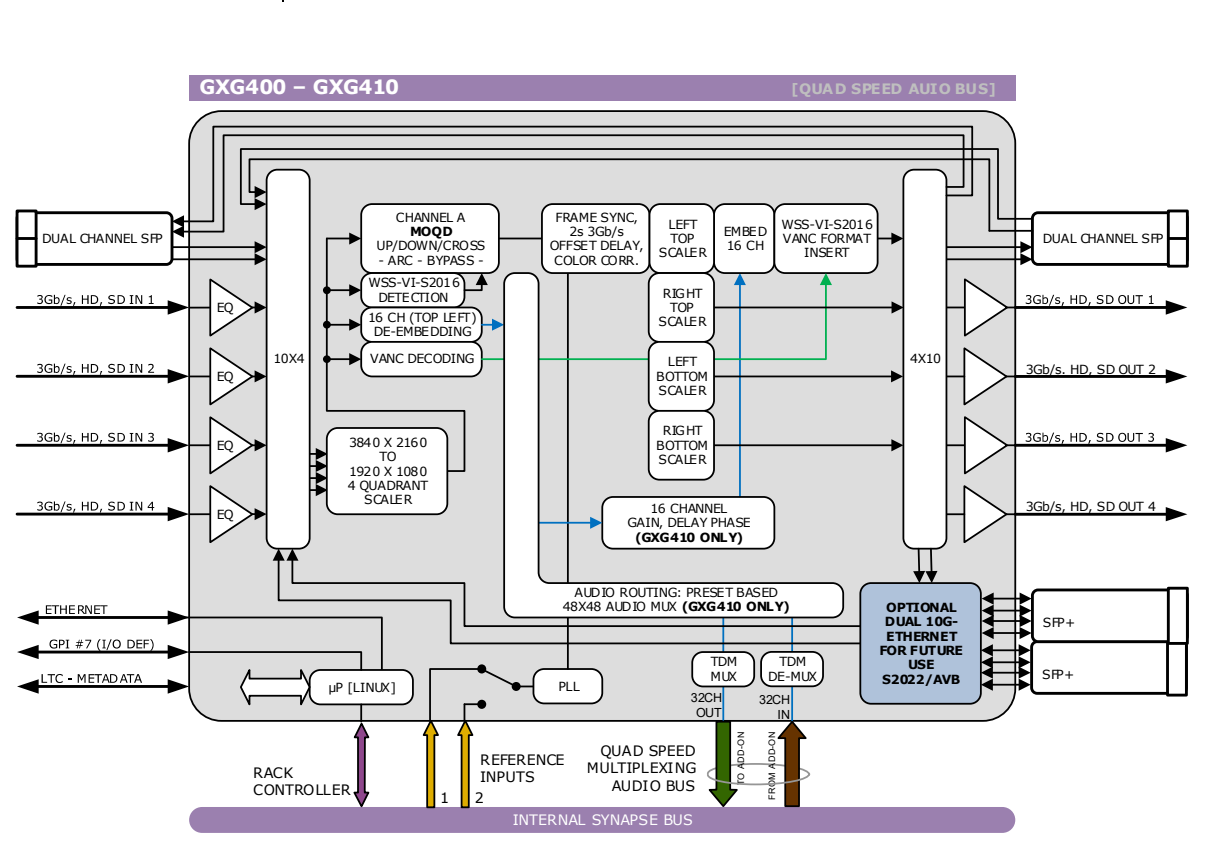

# **9 Block Schematic**

## **10 Connector Panels**

The GXG400-GXG410 can be used with the BPH32 or the BHX32. The following table displays the pinout of these backpanels in combination with the card.

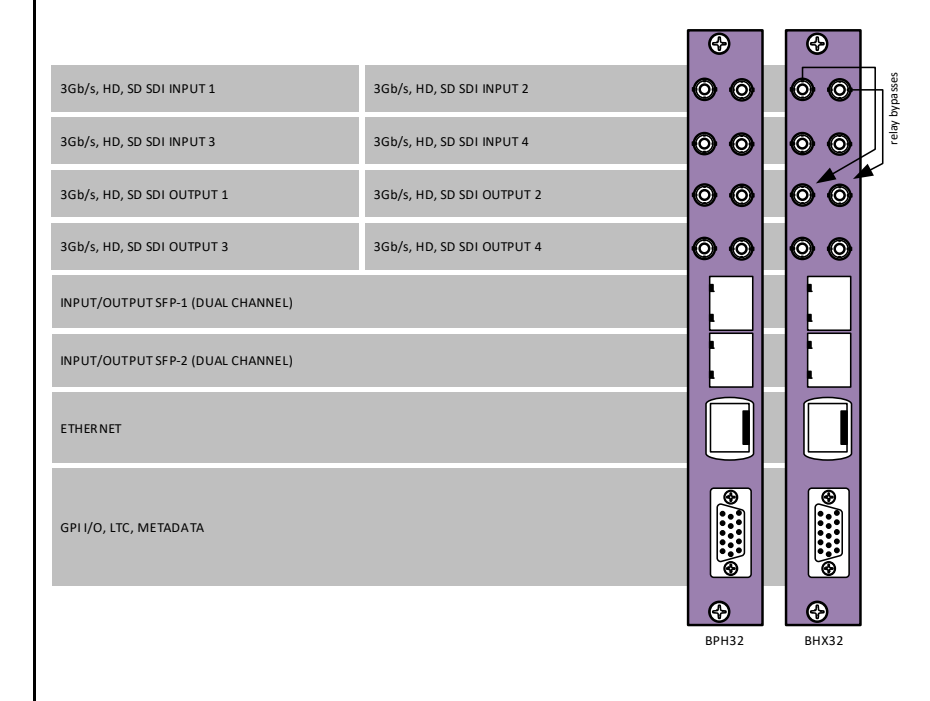

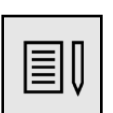

 $\overline{a}$ 

**Note** Unused inputs and outputs must be terminated with the correct impedance correct impedance

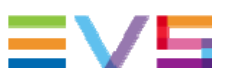

## **Appendix 1 GPI Interface**

This function isn't currently not accessible but will be enabled in a software release in the future.

## **Appendix 2 Reprogramming GXGxxx modules**

## **Before you start**

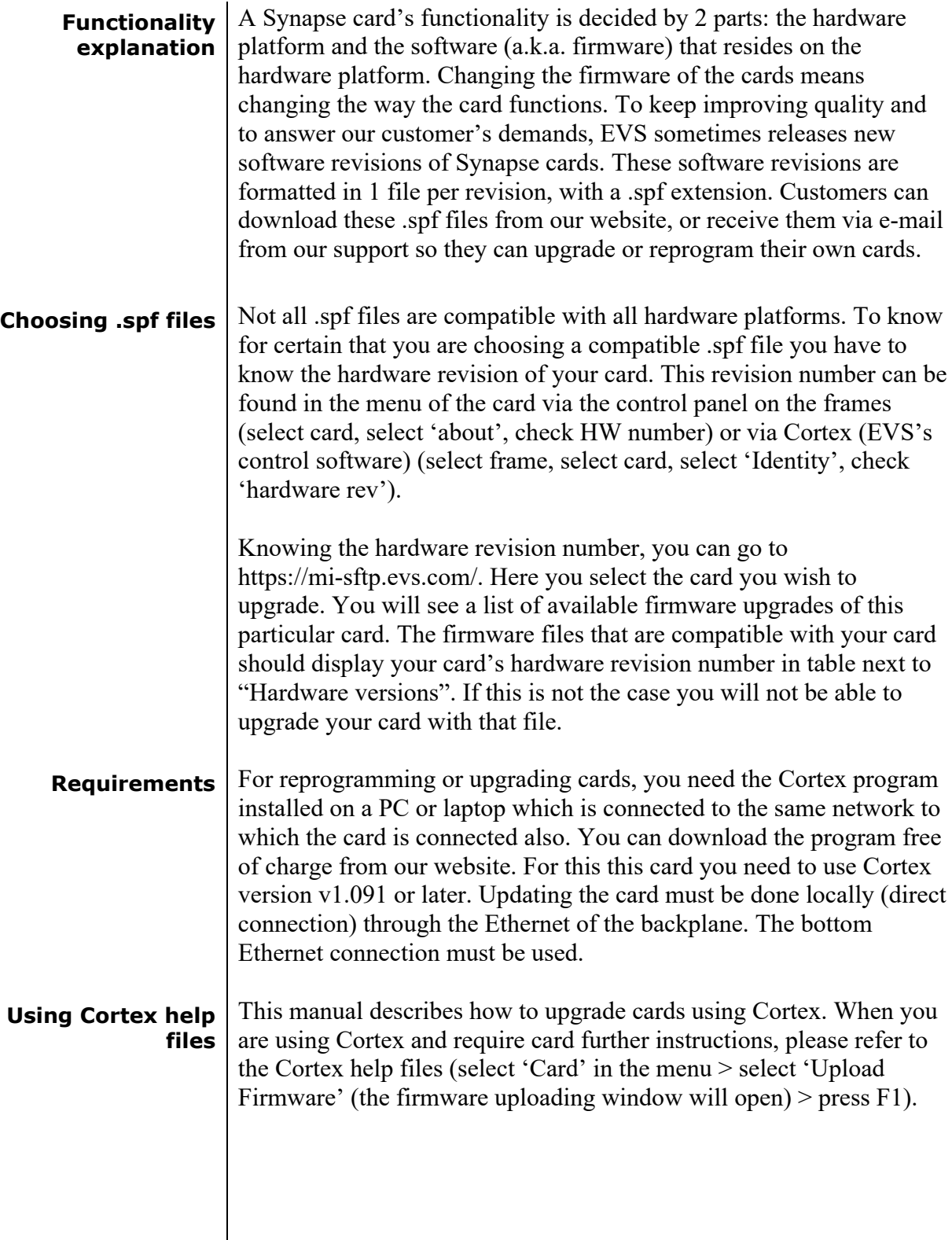

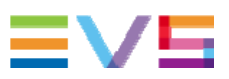

## **Precautions**

**Backup your settings** It is advised to back up the settings before upgrading the card. To do this, select the frame and card you want to upgrade. Then choose "Card" in the menu and select "Backup card". An exact copy of the card's menu can be stored as .xml file in the following window. The next image displays the window where this is done.

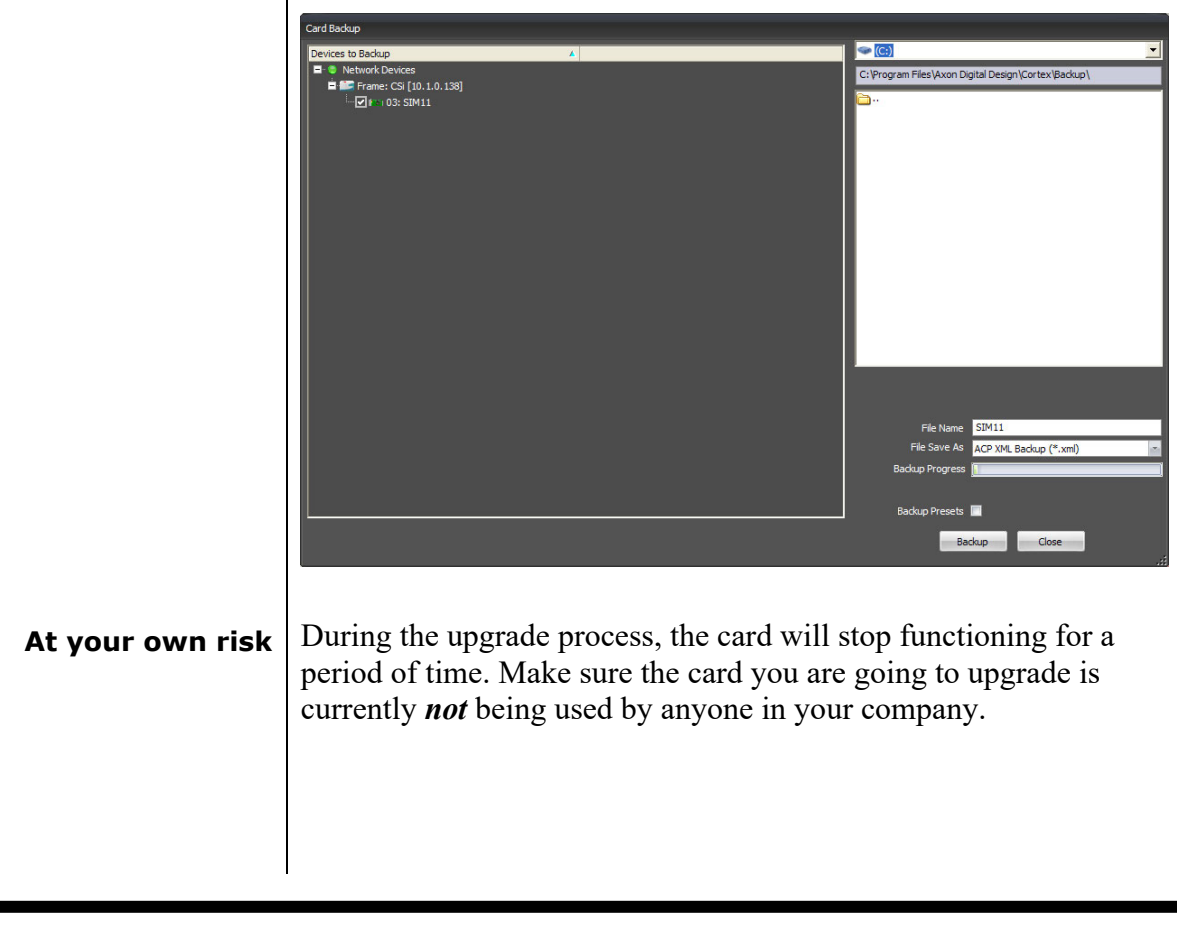

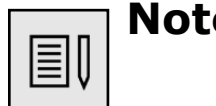

**e** Use cortex version 1.09.01 or later. This software can be downloaded from https://mi‐sftp.evs.com/.

### **Setting up card** To be able to program the card direct we need to perform two steps. One is setting up of the IP address of the card and second will be making the board recognized as stand alone entity.

To set-up the IP address of the card goto the system view within the Cortex program. Select the HLDxxx and goto the device view tab. Within the device tab you will be able to setup the IP address, netmask and gateway.

The next step is to make the card available as a stand alone card within the system. To add this card you need to go to the network tab at the top of the cortex program. Then go to add network device and choose add ACP device.

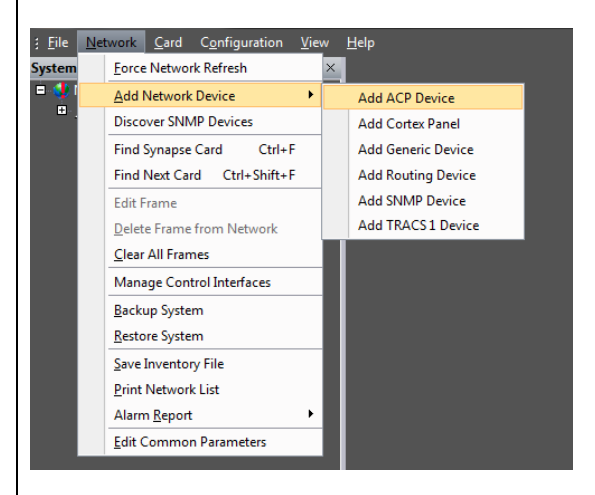

Fill out the name of the card and also the ip address.

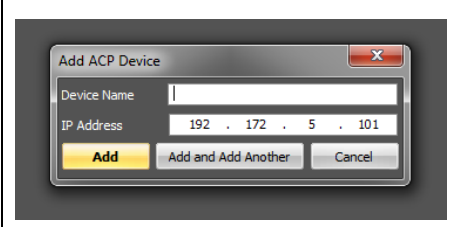

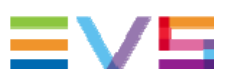

## **Upload firmware**

 You can start upgrading the card. To do this, click 'Card' in the top menu and select 'Upload Firmware' from the dropdown box as displayed below.

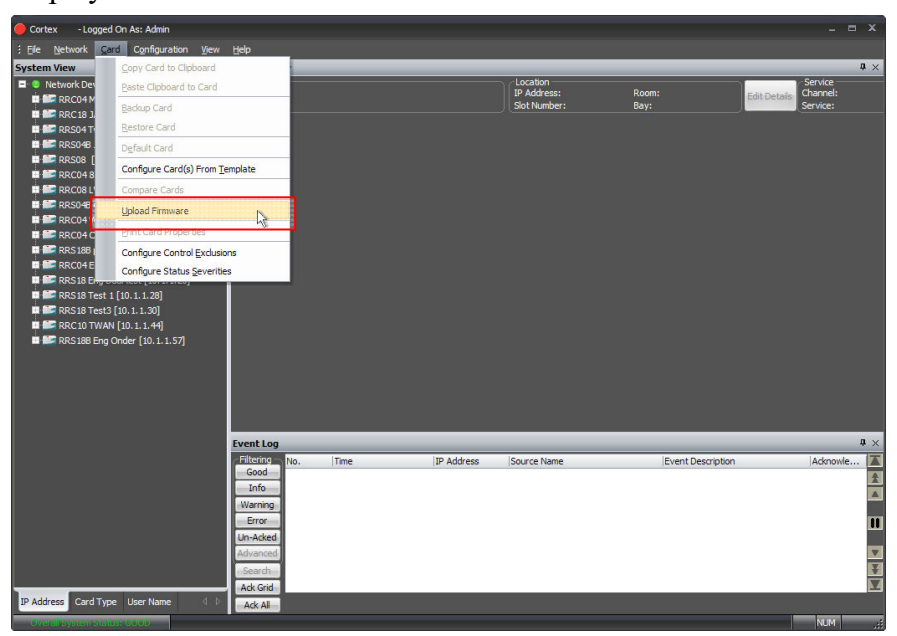

A new window will open, showing you the firmware upload functions. *At first you must select which .spf file you want to load*. You do this in the buttom dialog as shown below.

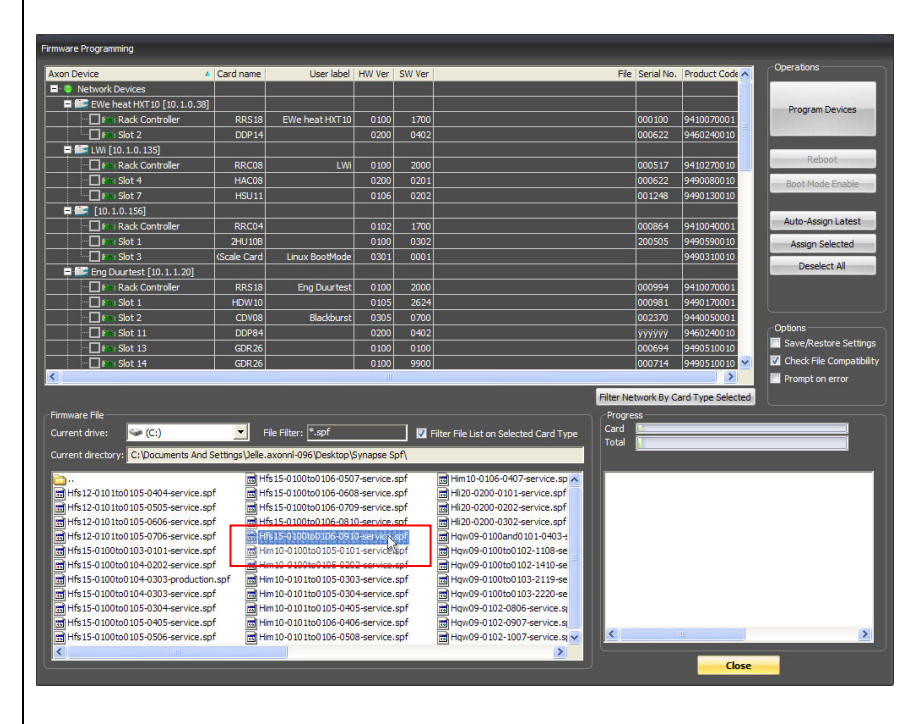

To select which .spf you would like to upload into the card, you click the 'Current drive' button and select the folder which holds your .spf files.

When you selected the .spf file, check the card(s) in which you want to load this .spf file. You can load multiple cards with the same .spf file at the same time. When the selected .spf file can not be loaded in the card you try to check an error message will appear in the bottom right box. Selecting a card is done as displayed on the next page.

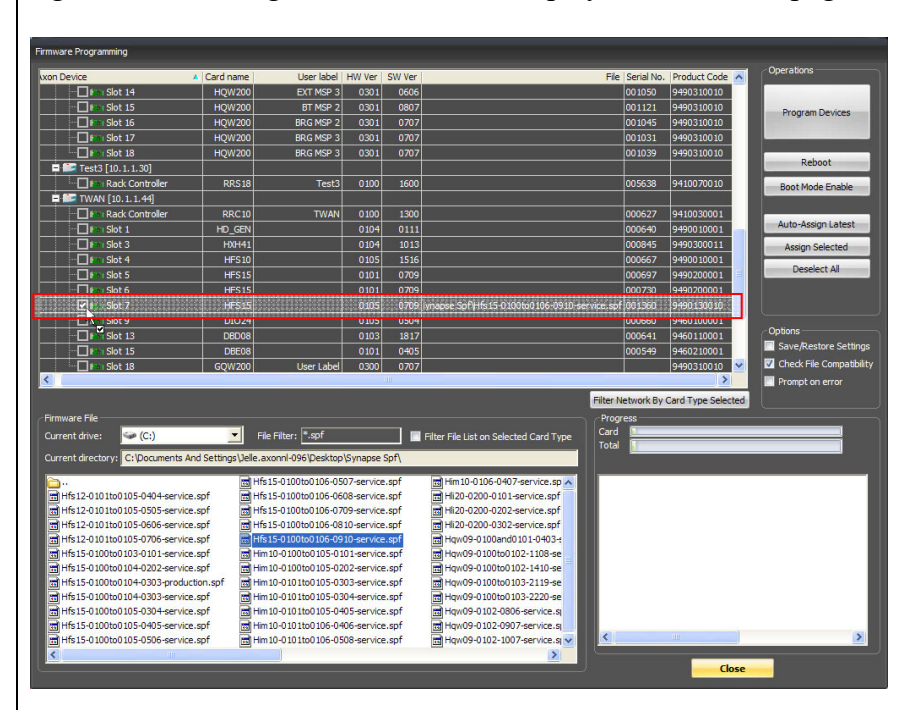

**Testing** When all previous instructions have been completed the card should be functioning properly. We advise however to test the card's functionallity before you are going to put it into real on-air use.

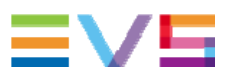

### **This product contains open‐source software**

This product contains open‐source software licensed under the GNU Public License (GPL). A copy of the GNU Public License is included below. Under this license you are eligible to receive a copy of the source code of this software including any changes.

EVS Broadcast Equipment shall provide the source code on request either through physical distribution or electronic communication. For physical distribution you may be charged a fee that covers distribution costs. This offer is valid up to three years after date of purchase. Please direct your request to the support department of EVS Broadcast Equipment.

EVS Broadcast Equipment supports open‐source software by participating in the development of open‐source projects or submitting improvements to these projects. For more information see ftp://opensource.axon.tv.

## GNU Public License version 2

### **TERMS AND CONDITIONS FOR COPYING, DISTRIBUTION AND MODIFICATION**

0. This License applies to any program or other work which contains a notice placed by the copyright holder saying it may be distributed under the terms of this General Public License. The "Program", below, refers to any such program or work, and a "work based on the Program" means either the Program or any derivative work under copyright law: that is to say, a work containing the Program or a portion of it, either verbatim or with modifi cations and/or translated into another language. (Hereinafter, translation is included without limitation in the term "modifi cation".) Each licensee is addressed as "you".

Activities other than copying, distribution and modifi cation are not covered by this License; they are outside its scope. The act of running the Program is not restricted, and the output from the Program is covered only if its contents constitute a work based on the Program (independent of having been made by running the Program). Whether that is true depends on what the Program does.

1. You may copy and distribute verbatim copies of the Program's source code as you receive it, in any medium, provided that you conspicuously and appropriately publish on each copy an appropriate copyright notice and disclaimer of warranty; keep intact all the notices that refer to this License and to the absence of any warranty; and give any other recipients of the Program a copy of this License along with the Program.

You may charge a fee for the physical act of transferring a copy, and you may at your option offer warranty protection in exchange for a fee.

2. You may modify your copy or copies of the Program or any portion of it, thus forming a work based on the Program, and copy and distribute such modifications or work under the terms of Section 1 above, provided that you also meet all of these conditions:

- a) You must cause the modified files to carry prominent notices stating that you changed the fi les and the date of any change.
- b) You must cause any work that you distribute or publish, that in whole or in part contains or is derived from the Program or any part thereof, to be licensed as a whole at no charge to all third parties under the terms of this License.
- c) If the modified program normally reads commands interactively when run, you must cause it, when started running for such interactive use in the most ordinary way, to print or display an announcement including an appropriate copyright notice and a notice that there is no warranty (or else, saying that you provide a warranty) and that users may redistribute the program under these conditions, and telling the user how to view a copy of this License. (Exception: if the Program itself is interactive but does not normally print such an announcement, your work based on the Program is not required to print an announcement.)

These requirements apply to the modified work as a whole. If identifiable sections of that work are not derived from the Program, and can be reasonably considered independent and separate works in themselves, then this License, and its terms, do not apply to those sections when you distribute them as separate works. But when you distribute the same sections as part of a whole which is a work based on the Program, the distribution of the whole must be on the terms of this License, whose permissions for other licensees extend to the entire whole, and thus to each and every part regardless of who wrote it.

Thus, it is not the intent of this section to claim rights or contest your rights to work written entirely by you; rather, the intent is to exercise the right to control the distribution of derivative or collective works based on the Program.

In addition, mere aggregation of another work not based on the Program with the Program (or with a work based on the Program) on a volume of a storage or distribution medium does not bring the other work under the scope of this License.

3. You may copy and distribute the Program (or a work based on it, under Section 2) in object code or executable form under the terms of Sections 1 and 2 above provided that you also do one of the following:

a) Accompany it with the complete corresponding machine-readable source code, which must be distributed under the terms of Sections 1 and 2 above on a medium customarily used for software interchange; or,

- b) Accompany it with a written offer, valid for at least three years, to give any third party, for a charge no more than your cost of physically performing source distribution, a complete machine‐readable copy of the corresponding source code, to be distributed under the terms of Sections 1 and 2 above on a medium customarily used for software interchange; or,
- c) Accompany it with the information you received as to the offer to distribute corresponding source code. (This alternative is allowed only for noncommercial distribution and only if you received the program in objects code or executable form with such an offer, in accord with Subsection b above.)

The source code for a work means the preferred form of the work for making modifi cations to it. For an executable work, complete source code means all the source code for all modules it contains, plus any associated interface defi nition fi les, plus the scripts used to control compilation and installation of the executable. However, as a special exception, the source code distributed need not include anything that is normally distributed (in either source or binary form) with the major components (compiler, kernel, and so on) of the operating system on which the executable runs, unless that component itself accompanies the executable.

If distribution of executable or object code is made by offering access to copy from a designated place, then offering equivalent access to copy the source code from the same place counts as distribution of the source code, even though third parties are not compelled to copy the source along with the object code.

4. You may not copy, modify, sublicense, or distribute the Program except as expressly provided under this License. Any attempt otherwise to copy, modify, sublicense or distribute the Program is void, and will automatically terminate your rights under this License. However, parties who have received copies, or rights, from you under this License will not have their licenses terminated so long as such parties remain in full compliance.

5. You are not required to accept this License, since you have not signed it. However, nothing else grants you permission to modify or distribute the Program or its derivative works. These actions are prohibited by law if you do not accept this License. Therefore, by modifying or distributing the Program (or any work based on the Program), you indicate your acceptance of this License to do so, and all its terms and conditions for copying, distributing or modifying the Program or works based on it.

6. Each time you redistribute the Program (or any work based on the Program), the recipient automatically receives a license from the original licensor to copy, distribute or modify the Program subject to these terms and conditions. You may not impose any further restrictions on the recipients' exercise of the rights granted herein. You are not responsible for enforcing compliance by third parties to this License.

7. If, as a consequence of a court judgment or allegation of patent infringement or for any other reason (not limited to patent issues), conditions are imposed on you (whether by court order, agreement or otherwise) that contradict the conditions of this License, they do not excuse you from the conditions of this License. If you cannot distribute so as to satisfy simultaneously your obligations under this License and any other pertinent obligations, then as a consequence you may not distribute the Program at all. For example, if a patent license would not permit royalty‐free redistribution of the Program by all those who receive copies directly or indirectly through you, then the only way you could satisfy both it and this License would be to refrain entirely from distribution of the Program.

If any portion of this section is held invalid or unenforceable under any particular circumstance, the balance of the section is intended to apply and the section as a whole is intended to apply in other circumstances.

It is not the purpose of this section to induce you to infringe any patents or other property right claims or to contest validity of any such claims; this section has the sole purpose of protecting the integrity of the free software distribution system, which is implemented by public license practices. Many people have made generous contributions to the wide range of software distributed through that system in reliance on consistent application of that system; it is up to the author/donor to decide if he or she is willing to distribute software through any other system and a licensee cannot impose that choice.

This section is intended to make thoroughly clear what is believed to be a consequence of the rest of this License.

8. If the distribution and/or use of the Program is restricted in certain countries either by patents or by copyrighted interfaces, the original copyright holder who places the Program under this License may add an explicit geographical distribution limitation excluding those countries, so that distribution is permitted only in or among countries not thus excluded. In such case, this License incorporates the limitation as if written in the body of this License.

9. The Free Software Foundation may publish revised and/or new versions of the General Public License from time to time. Such new versions will be similar in spirit to the present version, but may differ in detail to address new problems or concerns.

Each version is given a distinguishing version number. If the Program specifies a version number of this License which applies to it and "any later version", you have the option of following the terms and conditions either of that version or of any later version published by the Free Software Foundation. If the Program does not specify a version number of this License, you may choose any version ever published by the Free Software Foundation.

10. If you wish to incorporate parts of the Program into other free programs whose distribution conditions are different, write to the author to ask for permission. For software which is copyrighted by the Free Software Foundation, write to the Free Software Foundation; we sometimes make exceptions for this. Our decision will be guided by the two goals of preserving the free status of all derivatives of our free software and of promoting the sharing and reuse of software generally.

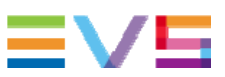

### **NO WARRANTY**

11. BECAUSE THE PROGRAM IS LICENSED FREE OF CHARGE, THERE IS NO WARRANTY FOR THE PROGRAM, TO THE EXTENT PERMITTED BY APPLICABLE LAW. EXCEPT WHEN OTHERWISE STATED IN WRITING THE COPYRIGHT HOLDERS AND/OR OTHER PARTIES PROVIDE THE PROGRAM "AS IS" WITHOUT WARRANTY OF ANY KIND, EITHER EXPRESSED OR IMPLIED, INCLUDING, BUT NOT LIMITED TO, THE IMPLIED WARRANTIES OF MERCHANTABILITY AND FITNESS FOR A PARTICULAR PURPOSE. THE ENTIRE RISK AS TO THE OUALITY AND PERFORMANCE OF THE PROGRAM IS WITH YOU. SHOULD THE PROGRAM PROVE DEFECTIVE, YOU ASSUME THE COST OF ALL NECESSARY SERVICING, REPAIR OR CORRECTION.

12. IN NO EVENT UNLESS REQUIRED BY APPLICABLE LAW OR AGREED TO IN WRITING WILL ANY COPYRIGHT HOLDER, OR ANY OTHER PARTY WHO MAY MODIFY AND/OR REDISTRIBUTE THE PROGRAM AS PERMITTED ABOVE, BE LIABLE TO YOU FOR DAMAGES, INCLUDING ANY GENERAL, SPECIAL, INCIDENTAL OR CONSEQUENTIAL DAMAGES ARISING OUT OF THE USE OR INABILITY TO USE THE PROGRAM (INCLUDING BUT NOT LIMITED TO LOSS OF DATA OR DATA BEING RENDERED INACCURATE OR LOSSES SUSTAINED BY YOU OR THIRD PARTIES OR A FAILURE OF THE PROGRAM TO OPERATE WITH ANY OTHER PROGRAMS), EVEN IF SUCH HOLDER OR OTHER PARTY HAS BEEN ADVISED OF THE POSSIBILITY **OF SUCH DAMAGES.**

## Corporate<br>+32 4 361 7000

North & Latin America<br>+1 973 575 7811

Asia & Pacific<br>+852 2914 2501

Other regional offices<br>www.evs.com/contact

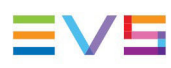

**Contractor** 

**EVS Headquarters** Liège Science Park<br>13, rue Bois St Jean

B-4102 Seraing Belgium

EVS Broadcast Equipment is continuously adapting and improving its products in accordance with the ever changing<br>The data contained herein is therefore subject to change without prior notice. Companies and product names ar